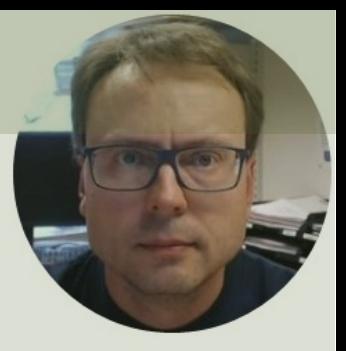

# OPC

#### with Practical Examples

#### Contents

- What is OPC?
- OPC DA
	- OPC DA Servers
		- MatrikonOPC Simulation Server
		- "OPC Server Simulators" from Integration Objects
		- NI OPC Servers
	- OPC DA Programming Tools
		- LabVIEW + DataSocket
		- MATLAB + Industrial Communication Toolbox
		- Visual Studio/C# + Measurement Studio
	- OPC UA
		- OPC UA Demo/Test Software
			- "OPC UA Server Simulator" from Integration Objects
			- "OPC UA Client" from Integration Objects
		- OPC UA Programming Tools
			- **LabVIEW + LabVIEW OPC UA Toolkit**
			- MATLAB + Industrial Communication Toolbox
			- Visual Studio/C# + "OPC UA .NET SDK" from Traeger

#### Introduction

- In this Tutorial we give an overview of OPC with some Practical Examples
- We use different OPC Software and different types of Programming Languages and Tools

### What is OPC?

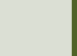

### What i[s OPC?](https://opcfoundation.org/about/what-is-opc/)

- OPC is a standard that defines the communication of between devices from different manufactures
- OPC requires an **OPC Server** that communicates with more **OPC Clients**
- OPC allows "plug-and-play", gives benefits as reduces installation time and the opportunity to choose produ from different manufactures
- We have different OPC standards:
	- "Real-time" data (OPC DA),
	- Historical data (OPC HDA)
	- Alarm & Events data (OPC A&E)
	- etc.

https://opcfoundation.org/about/

#### OPC Server and Clients

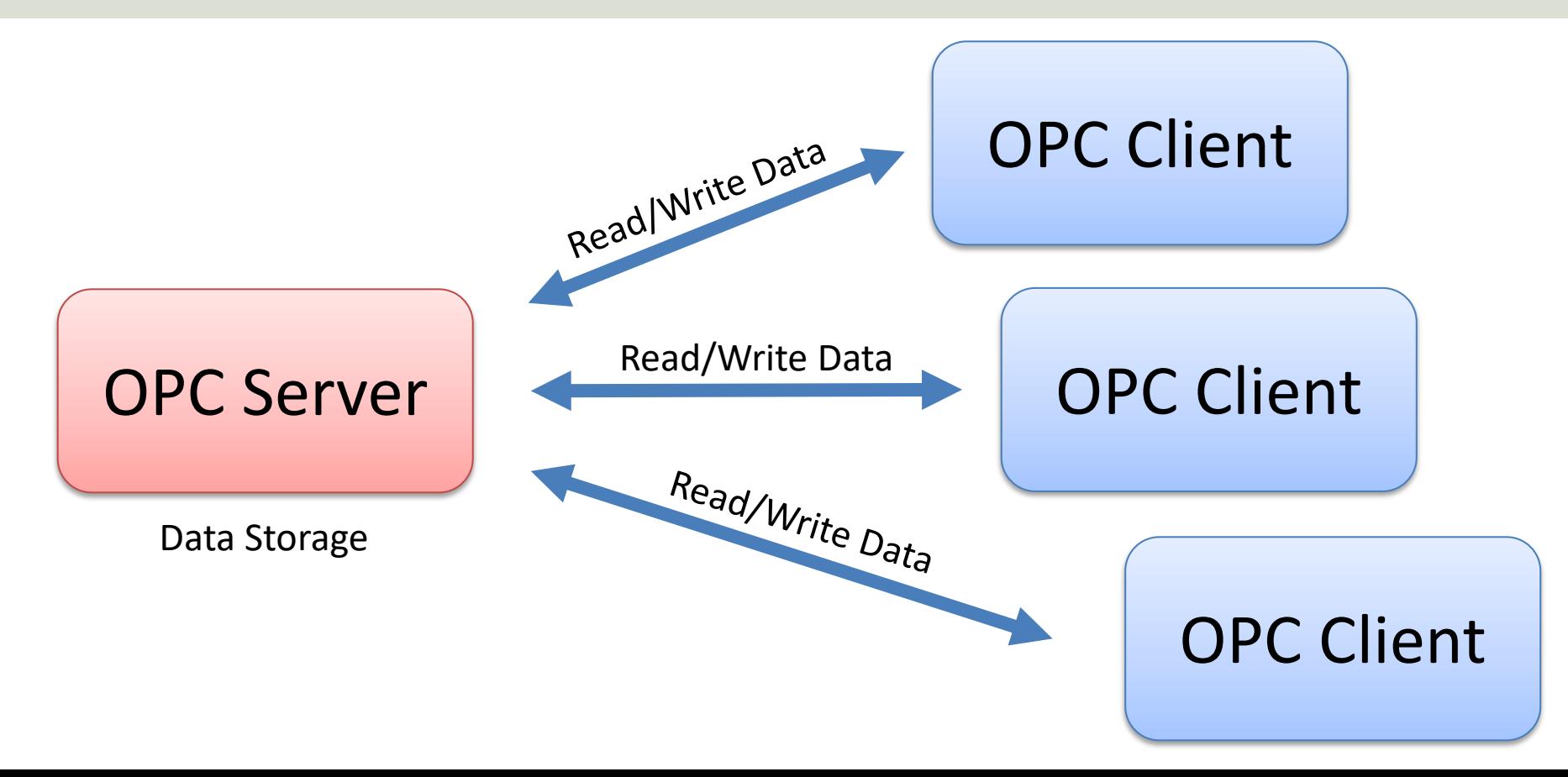

#### Typical OPC Scenario

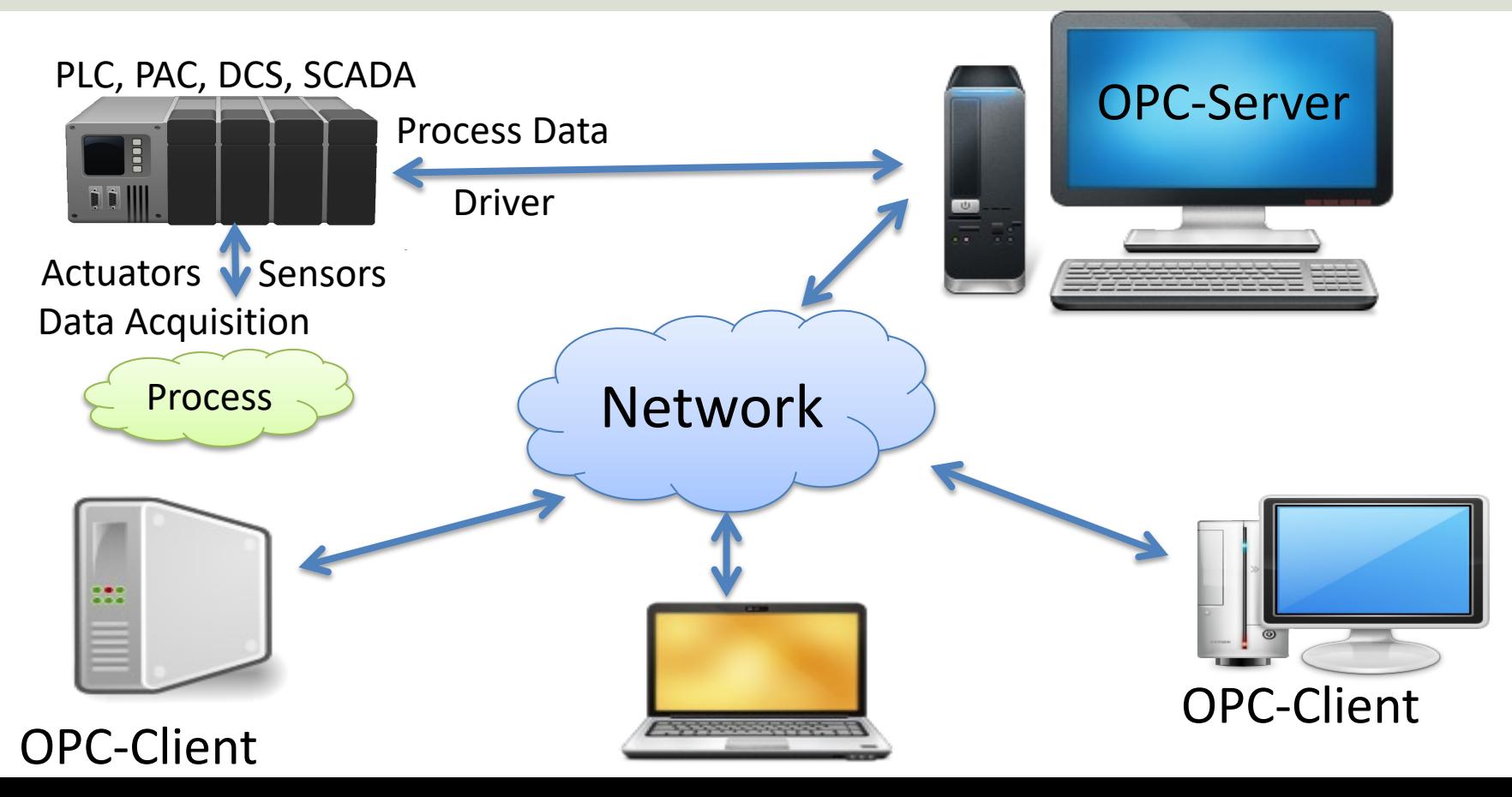

#### [OPC Specificati](https://opcfoundation.org/about/opc-technologies/opc-classic/)ons

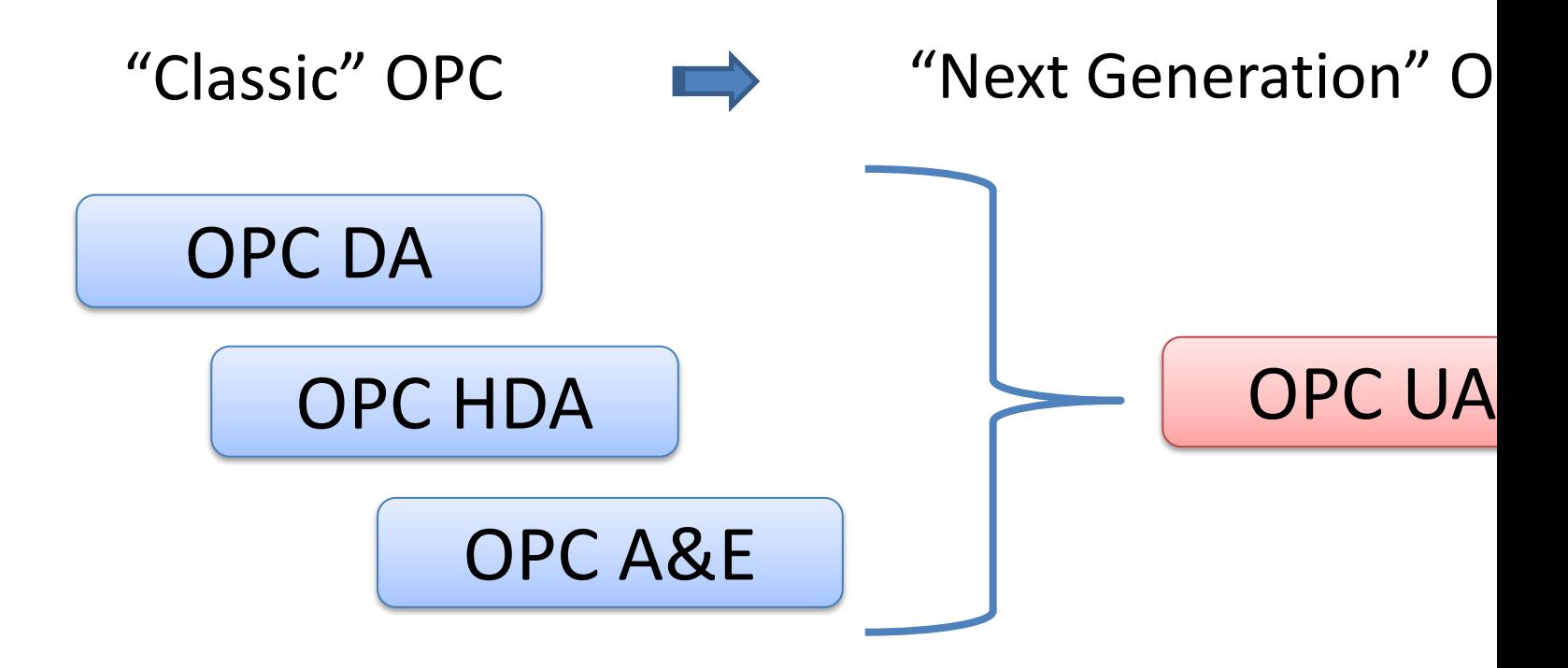

https://opcfoundation.org/about/opc-technologies/opc-classic/

#### Next Generation OPC

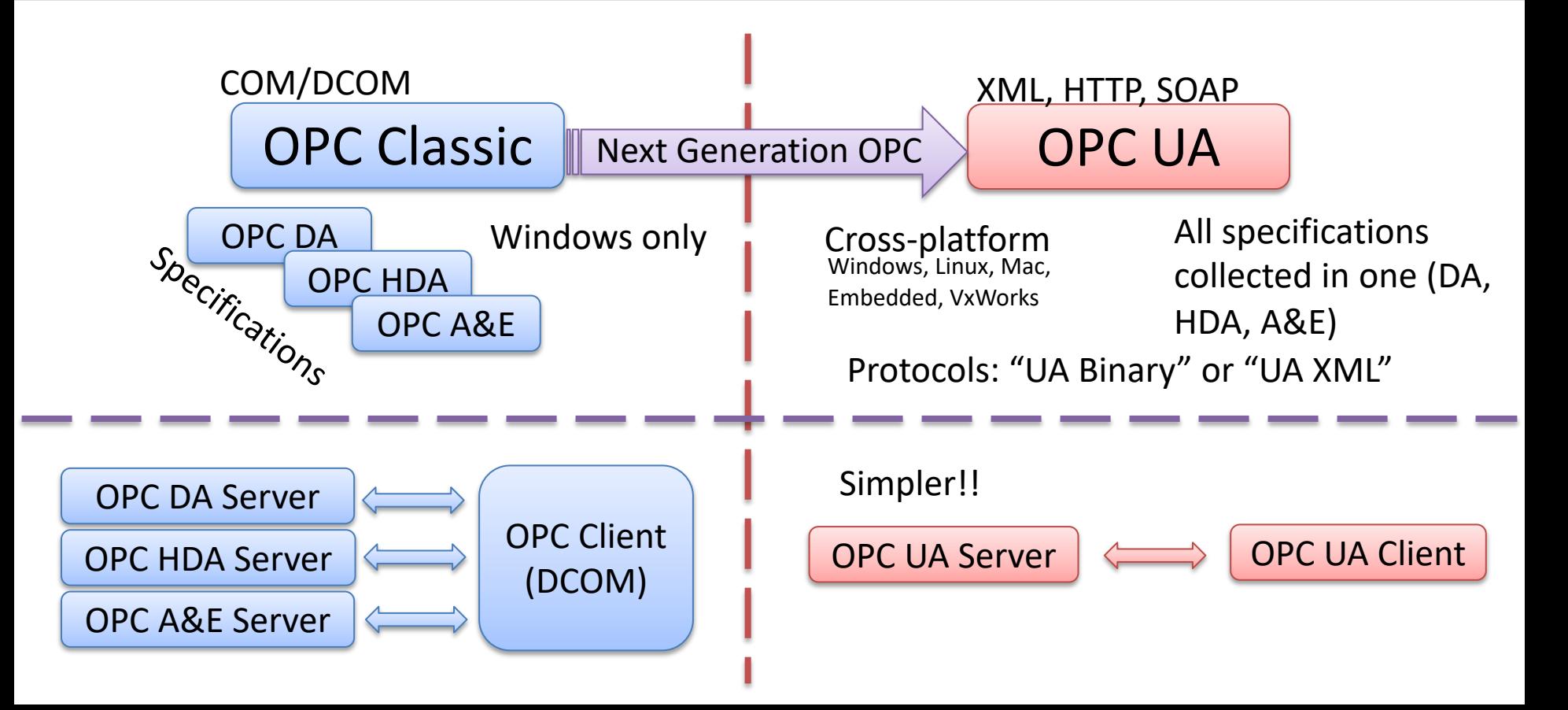

### [OPC UA](https://opcfoundation.org/about/opc-technologies/opc-ua/)

- UA Unified Architecture
- The Next Generation OPC
- Cross Platform. "Classic" OPC works only for Windows
- Based on Modern Software/Network Archite (No COM/DCOM problems!)
- It makes it easier to transmit and receive dat modern data network/Internet

https://opcfoundation.org/about/opc-technologies

#### Classic OPC vs. OPC UA

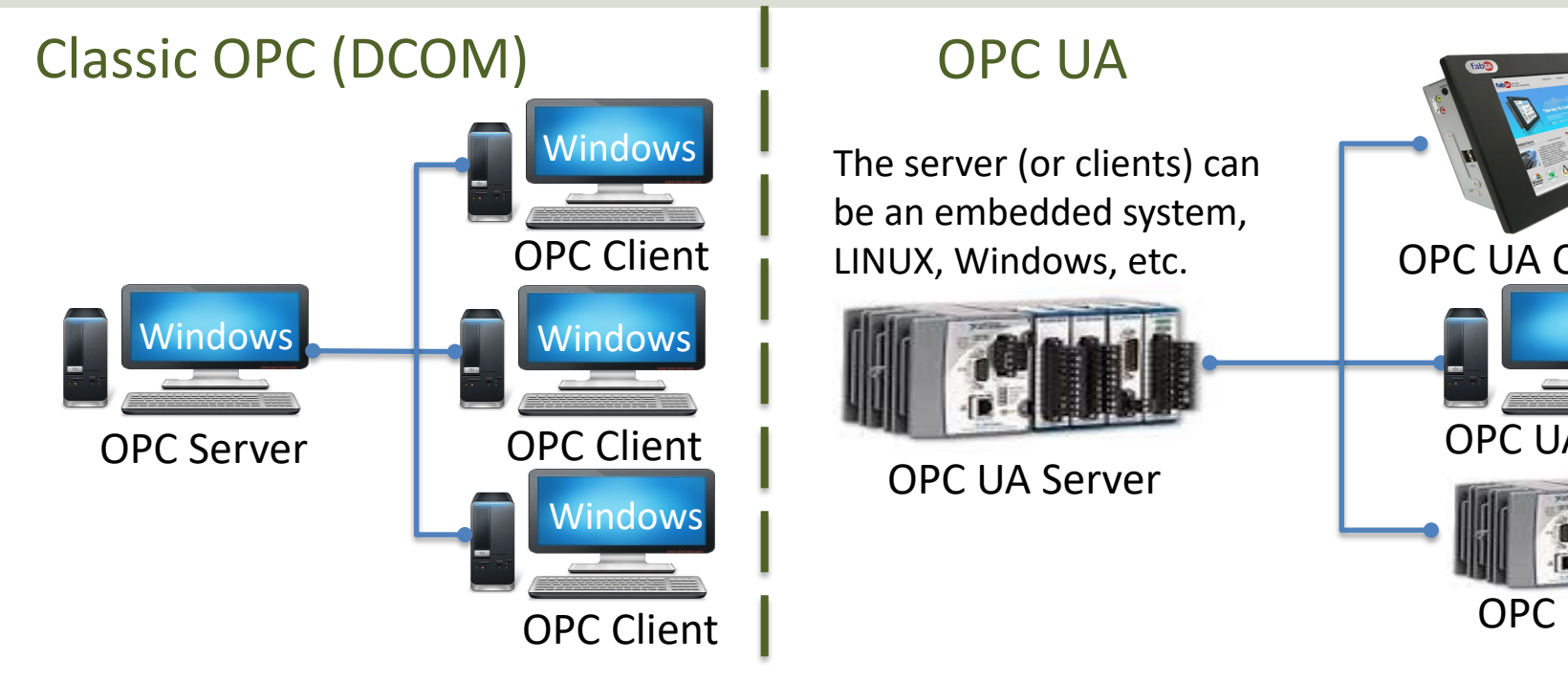

Classic OPC requires a Microsoft Windows operating system to implement COM/DCOM server functionality. By utilizing SOA **OPC UA is a platform-independent system** that eliminates the previous dependency on a Windows operating system. By util over HTTP, OPC UA can deploy on a variety of embedded systems regardless of whether the system is a general-purpose ope as Windows, or a deterministic real-time operating system.<br>http://www.ni.com/white-pape

# OPC DA

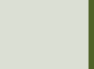

## OPC DA Servers

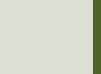

#### OPC DA Servers

- "MatrikonOPC Simulation Server" by Matrikon
- "OPC Server Simulators" by Integration Objects
- "NI OPC Servers" by NI

There exists hundreds of different OPC DA Servers, but those mentioned here can be used for free for demo and test purposes

### MatrikonOPC Simulation Server

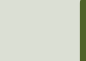

### MatrikonOPC Simulation Se

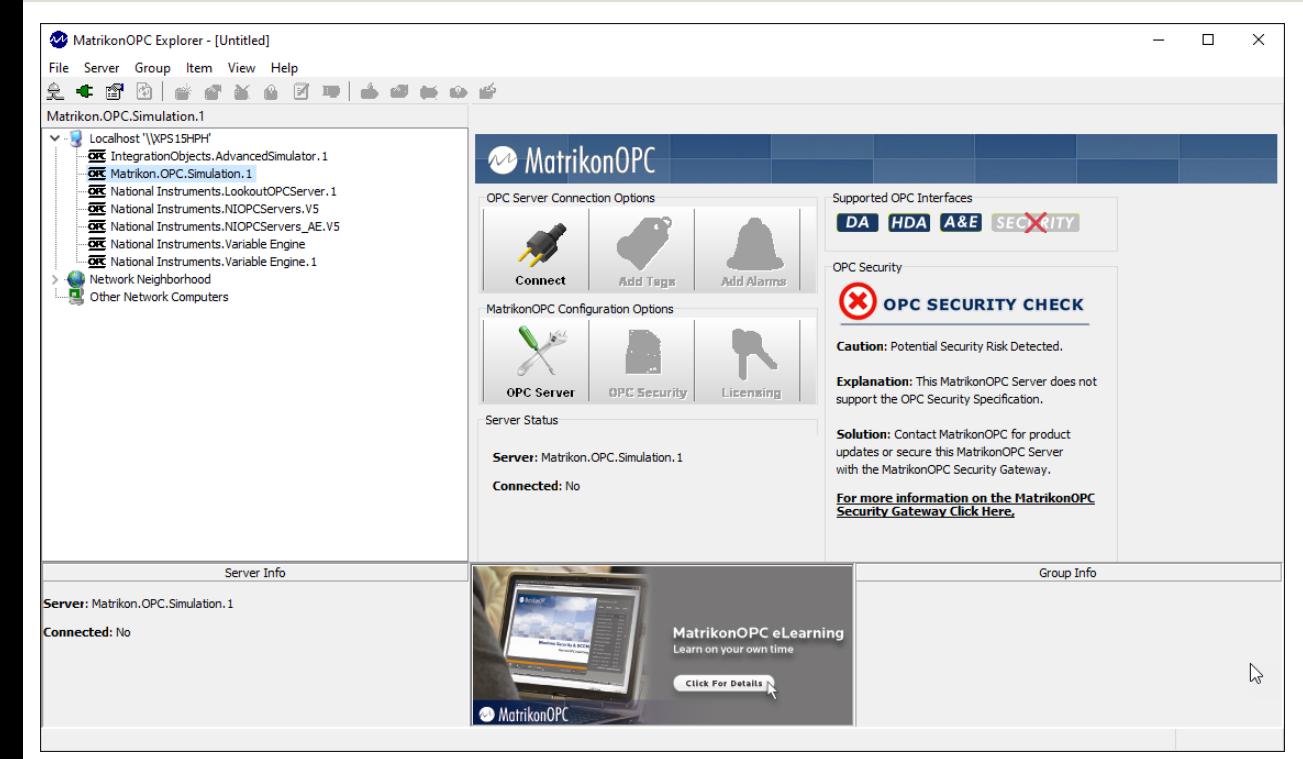

"MatrikonOPC S Server" is free a used for testing development of solutions.

In the software there is an OPC called "Matriko **Explorer"** which use to test com with the OPC D

https://www.matrikonopc.com/products/opc-drivers/opc-simulation-serv

### "OPC Server Simulato

by Integration Objects

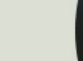

#### "OPC Server Simulators"

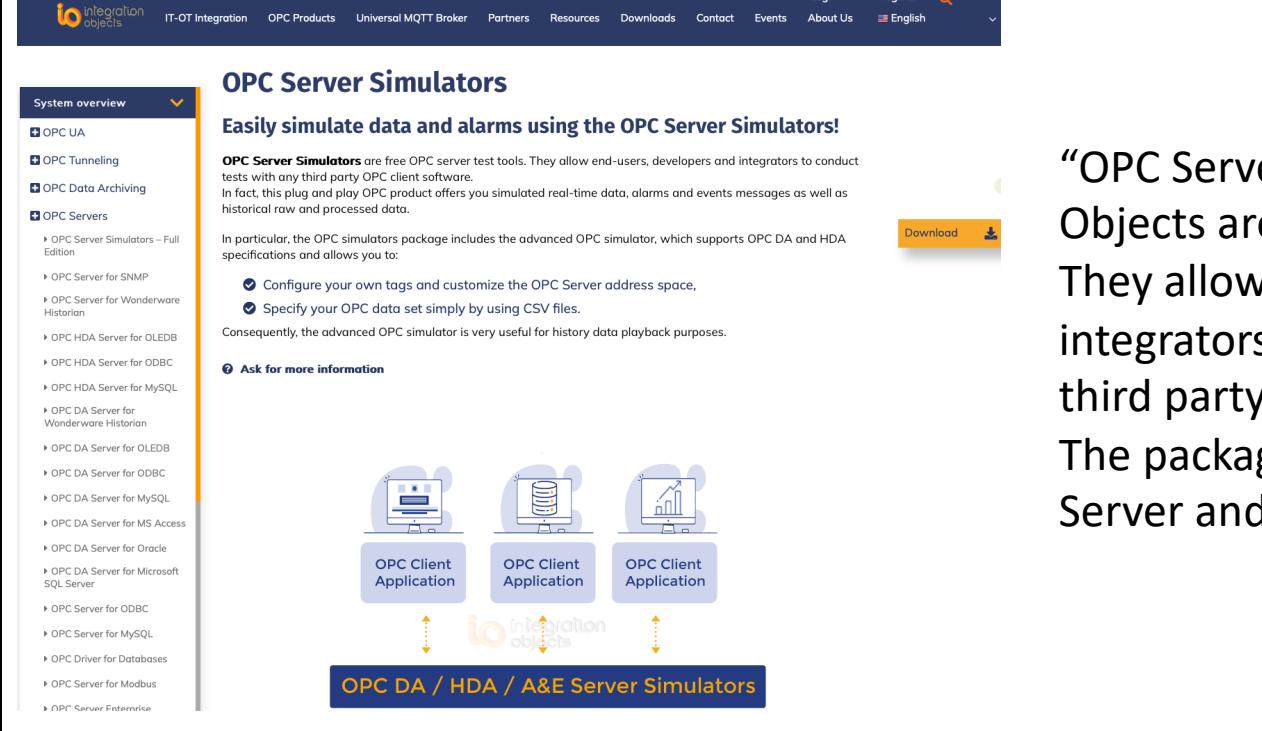

"OPC Server Simulators" by In Objects are free OPC server to They allow end-users, develop integrators to conduct tests w third party OPC client software The package consists of an OF Server and an OPC A&E Serve

#### https://integrationobjects.com/sioth-opc/sioth-opc-servers/opc-server-simulators/

#### "OPC Server Simulators"

In the "OPC Server Simulators" software package there is a OPC server called "Advanced OPC DA HDA Server Simulator"

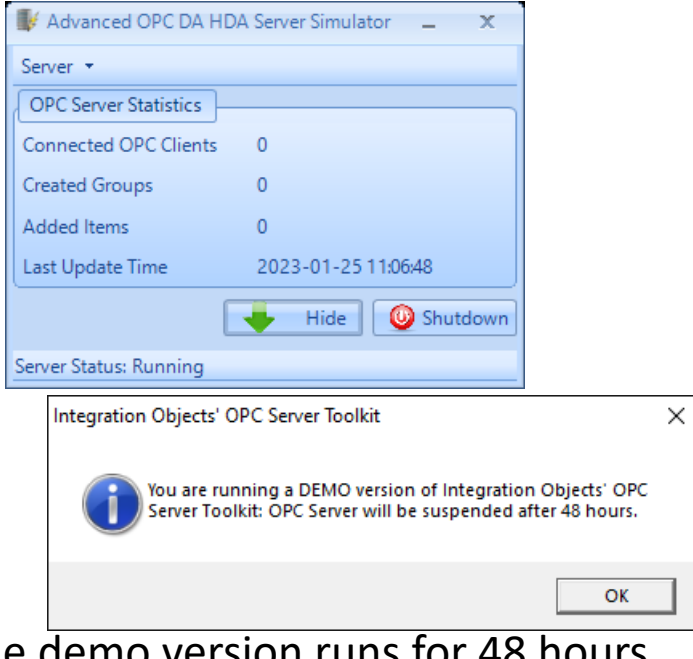

Here we have connected to the server using the "MatrikonOPC Explorer":

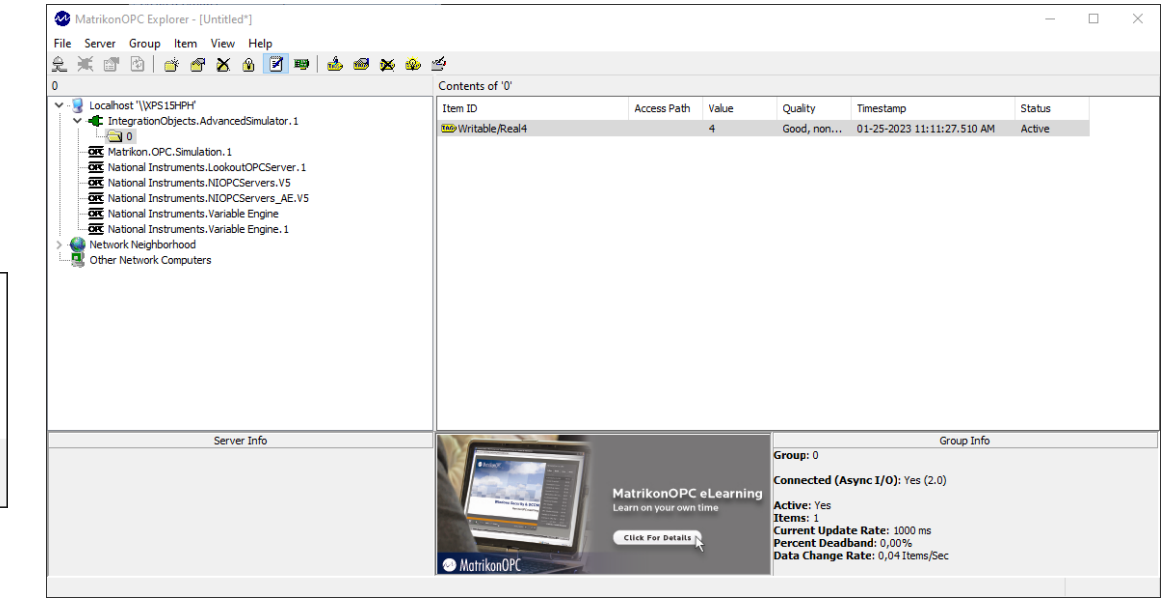

The demo version runs for 48 ho before you need to restart it

## NI OPC Servers

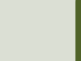

#### NI OPC Servers

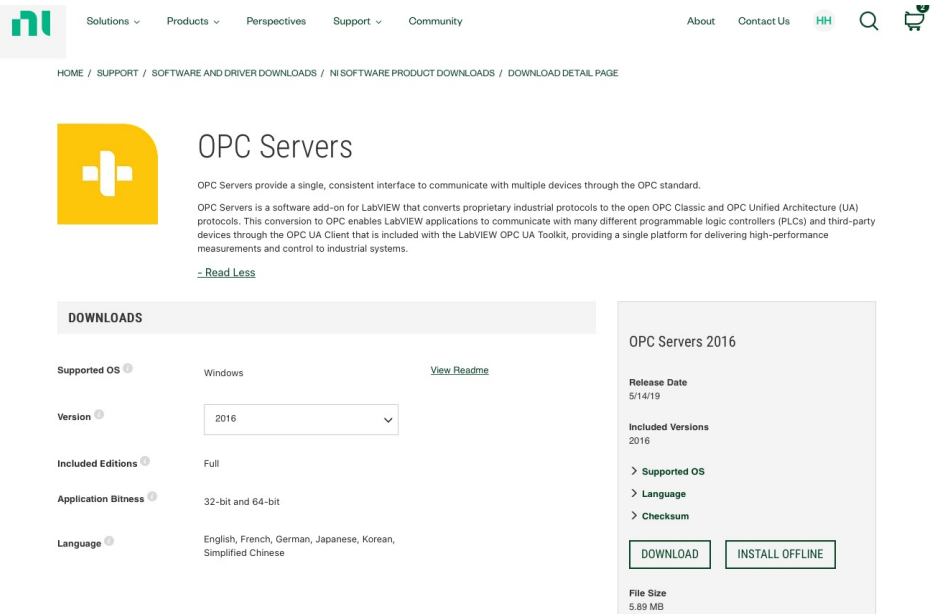

A Demo version of "NI OPC Serv included with "LabVIEW DSC M "LabVIEW Real-Time module" (so already have it installed on your It can also be downloaded sepa

https://www.ni.com/en-no/support/downloads/software-products/download.opc

# OPC DA Programming Too

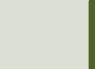

### OPC DA Programming Tools

Software and Programming Tools that can be used for communicating with OPC DA Servers:

- LabVIEW + DataSocket
- MATLAB + Industrial Communication Toolbox (supports both OPC DA and UA)
- Visual Studio/C# + Measurement Studio

Many other alternatives exists

### LabVIEW + DataSock

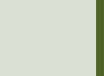

#### OPC DA in LabVIEW

You can use LabVIEW as an OPC client by connecting to an OPC server through a DataSocket connection. **Select URL** 

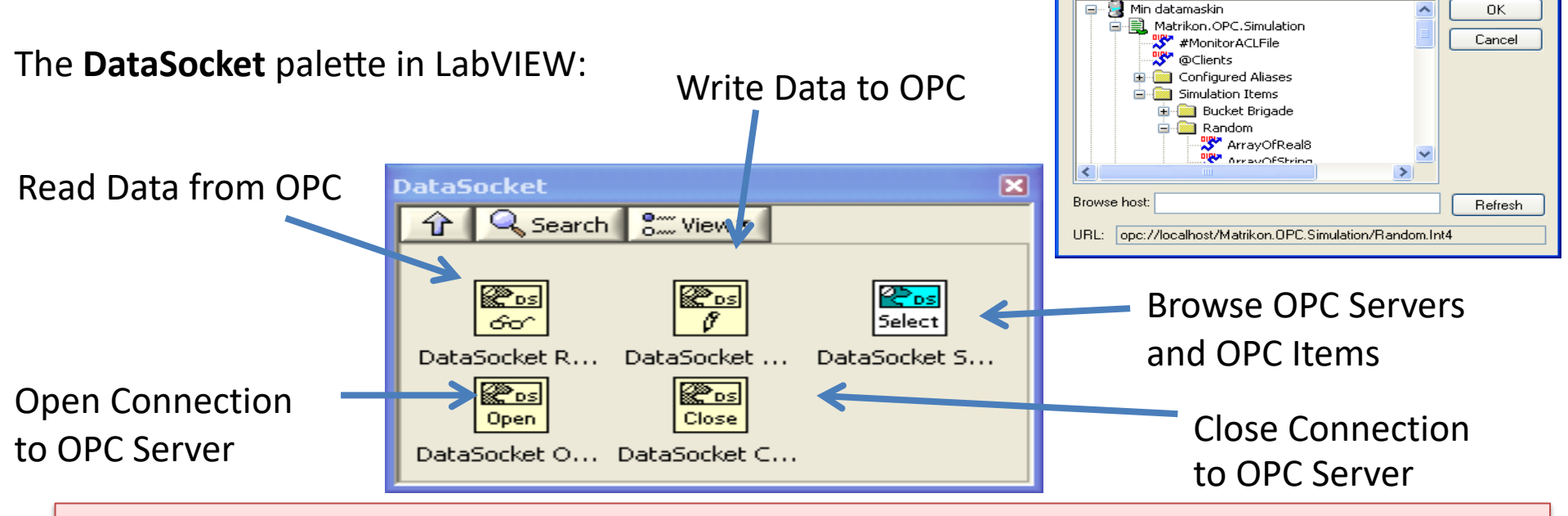

**Note!** Make sure to use **LabVIEW 32bit version** (even if you have 64bit operating system) because the DataSocket feature is only supported by the 32bit version of LabVIEW.

#### Write Data to OPC DA Server

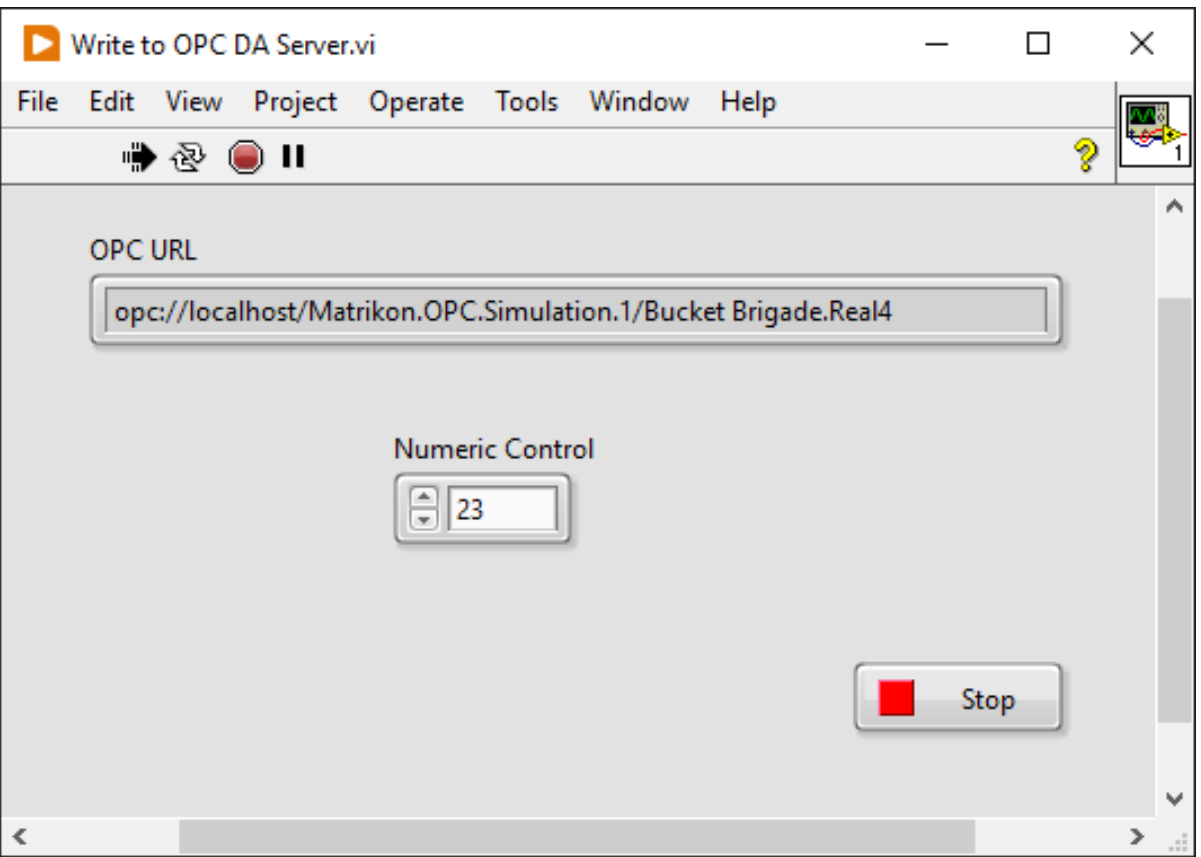

#### Write Data to OPC DA Server

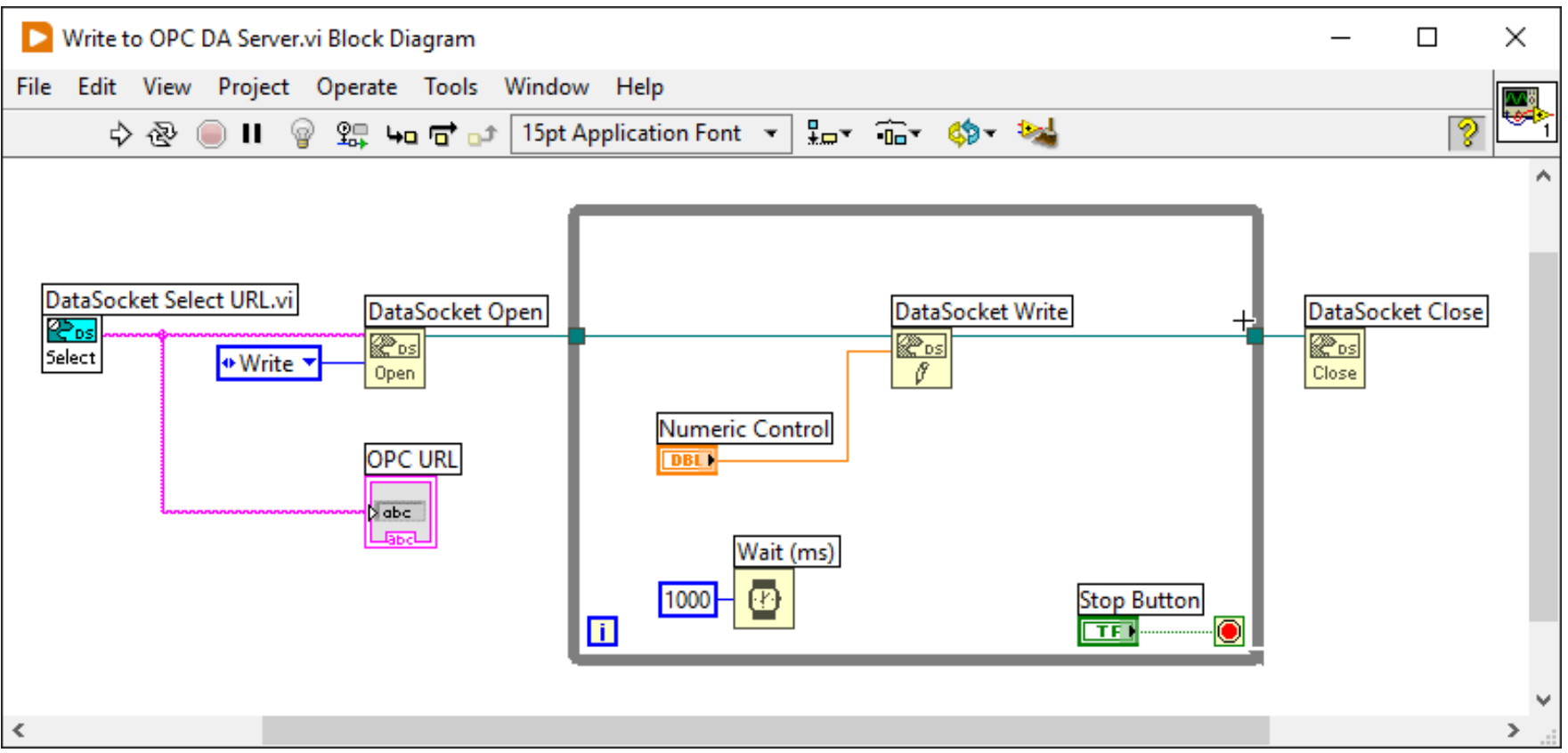

#### Read Data from OPC DA Server

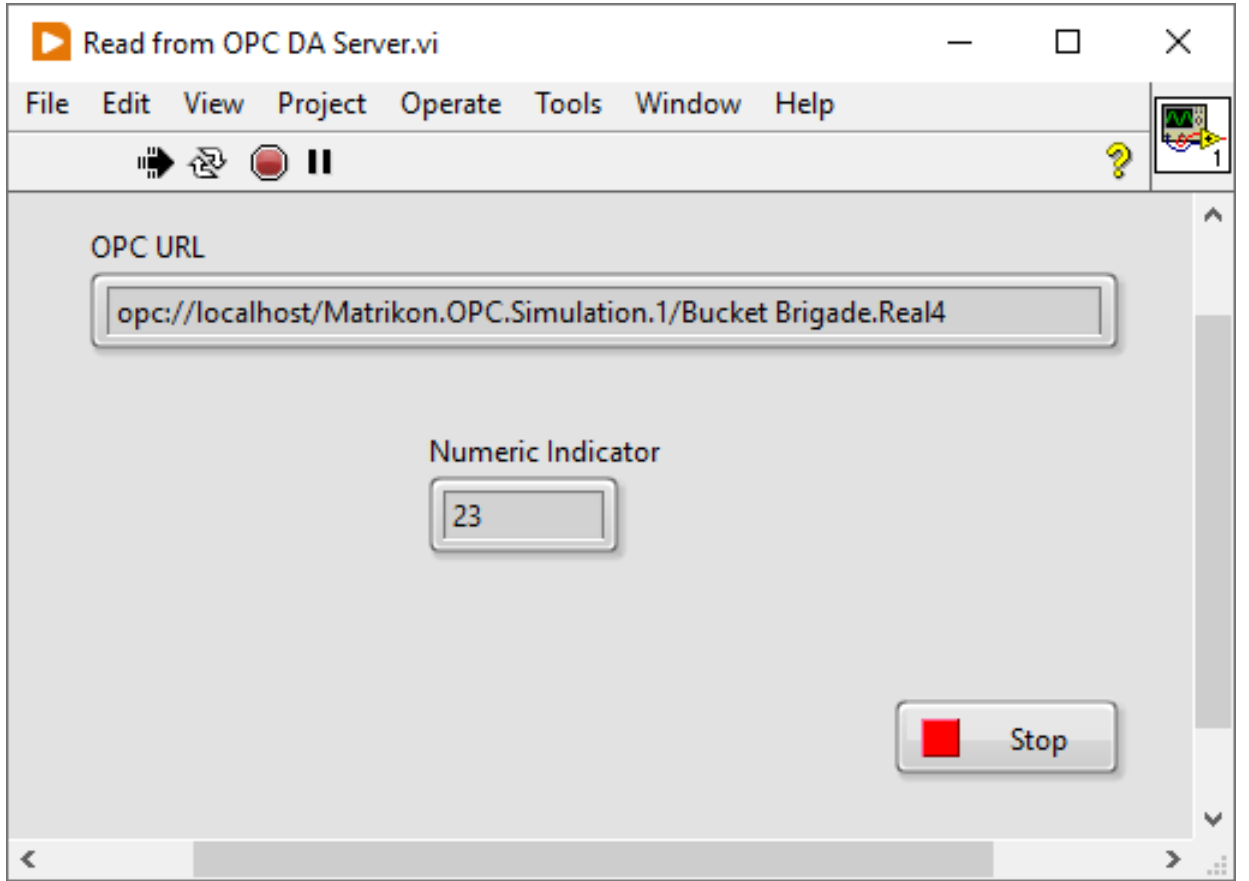

#### Read Data from OPC DA Server

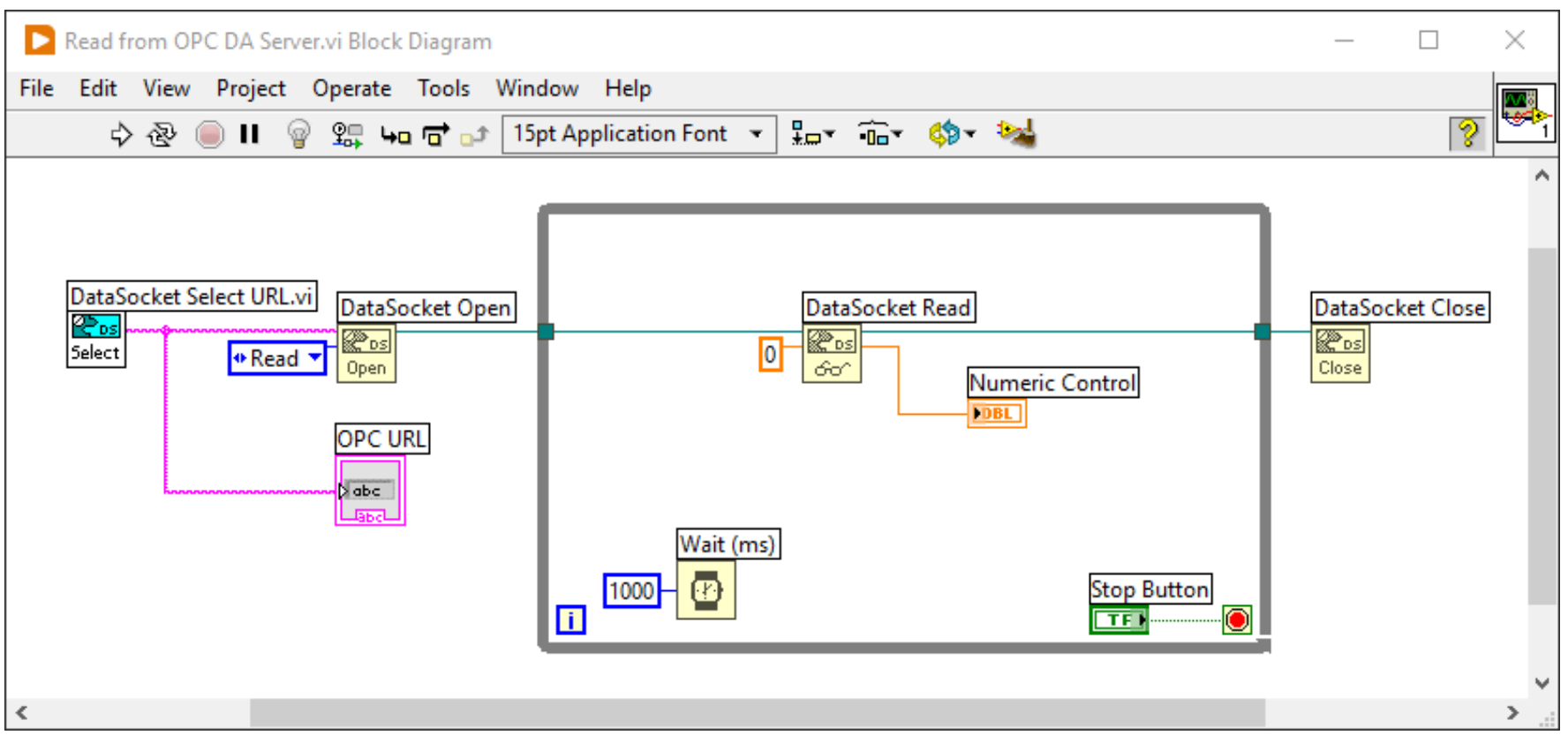

### MATLAB + Industria **Communication Toolbox**

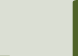

#### OPC with MATLAB

- In order to use OPC with MATLAB you can use the "**Industrial Communication Toolbox**".
- The "Industrial Communication Toolbox" supports the following Protocols:
	- OPC, both OPC DA and OPC UA (previously "OPC Toolbox")
	- MQTT
	- Modbus
- **Note!** "Industrial Communication Toolbox" is a new Toolbox that is included in "MATLAB R2022a" and newer versions

#### **Industrial Communication Too**

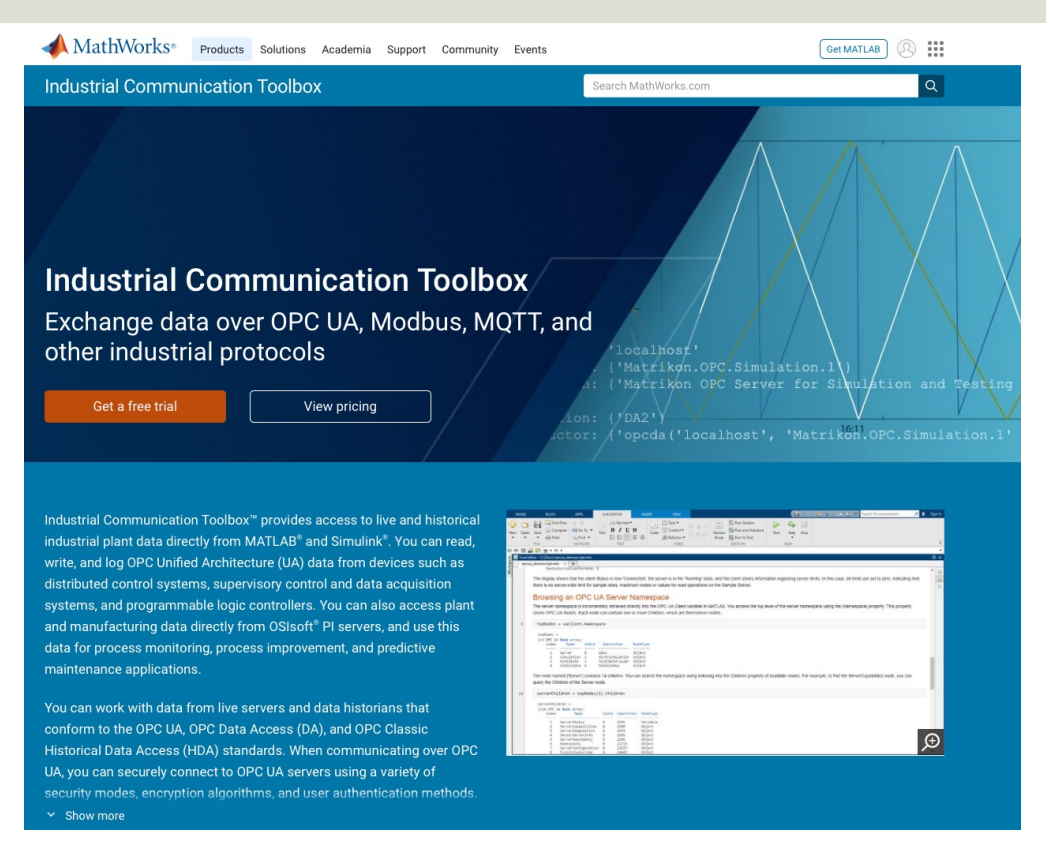

MATLAB and the Industi **Communication Toolbox** made by MathWorks

https://mathworks.c

https://mathworks.com/products/industrial-commu

```
% Connect to OPC Server
da = opcda('localhost', 'Matrikon.OPC.Simulation.1');
connect(da);
```

```
% Create Group
grp = addgroup(da, 'DemoGroup');
```

```
%Add Tags
ItmList = browsenamespace(da);
itm = additem(grp, ItmList);
```

```
% Retrieve Data
data = read(qrp);
opcdata = data.Value
```
%Clean Up disconnect(da) delete(da)

```
A Browse Name Space
                                                                         \Box\timesNamespace:
                                                      Selected Items:
   目 localhost/Matrikon.OI
                                                       Bucket Brigade.Real4
   s Simulation Items
      Executed Brigade
      © Random
      Expand Error
                                         >Saw-toothed Way
                                         kk.
      Square Waves
    \triangleright \blacksquare Triangle Waves
    ▶ a Write Error
       - Meits Only
                                            ОΚ
                                                                    Cancel
```
This Example makes it

possible to select one

or more OPC Tag from a

pop-up window

### Visual Studio/C# + Measurement Studio

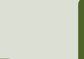

#### Measurement Studio

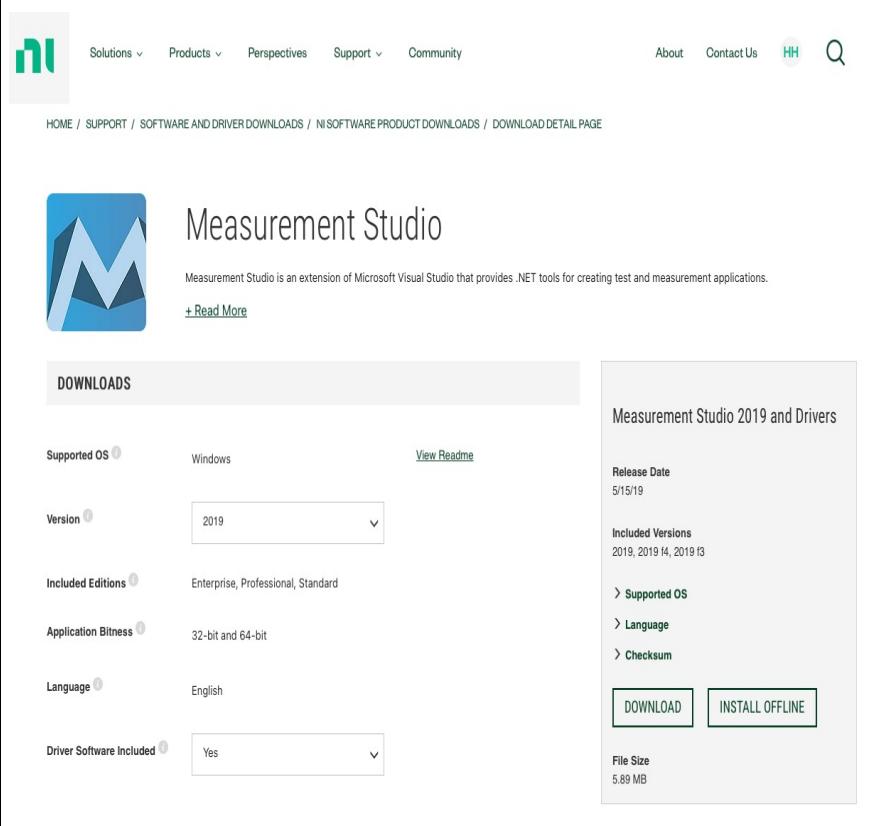

- Measurement Studio (MS) is an Add-on package to Visual Studio created by NI (previously "National Instruments")
- Same vendor as LabVIEW
- Makes it possible to communicate with an OPC DA Server from Visual Studio Code
- Uses the DataSocket Library (same as in LabVIEW)

#### NI Distributed System Manager

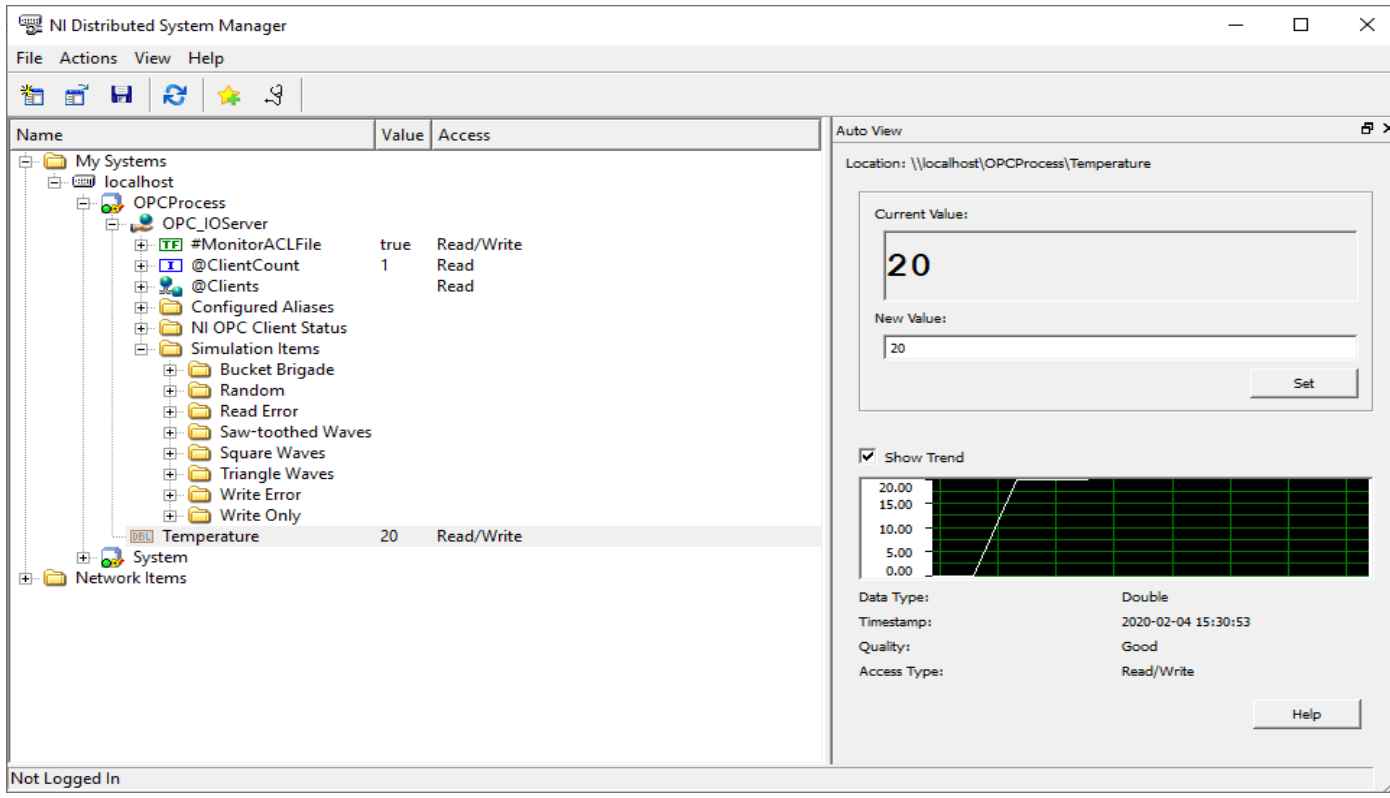

In order to configure the OPC Item to be used with Measurement Studio, we need to use NI Distributed System Manager
### MS OPC Example

using **NationalInstruments.NetworkVariable;**

**private NetworkVariableReader<double> \_reader;** private const string **NetworkVariableLocation = @"\\localhost\OPCProcess\Temperature";**

```
public Form1()
```
{

}

```
InitializeComponent();
ConnectOPCServer();
```
### MS OPC Read Example

{

{

}

{

}

}

```
private void ConnectOPCServer()
```

```
_reader = new NetworkVariableReader<double>(NetworkVariableLocation);
```

```
_reader.Connect();
```
{

```
txtStatus.Text = _reader.ConnectionStatus.ToString();
}
      Read from OPC Server
                                                    \timesOPC Value:
          28
                              Get
           Status:
          Connected
```
private void **btnGetData\_Click**(object sender, EventArgs e)

```
NetworkVariableData<double> opcdata = null;
try
```

```
opcdata = _reader.ReadData();
txtOpcData.Text = opcdata.GetValue().ToString();
```
catch (TimeoutException)

```
MessageBox.Show("The read has timed out.", "Timeout");
return;
```
### MS OPC Write Example

```
private void ConnectOPCServer()
```

```
_writer = new NetworkVariableWriter<double>(NetworkVariableLocation);
```

```
_writer.Connect();
```
{

}

```
txtStatus.Text = _writer.ConnectionStatus.ToString();
```

```
No. 3 Write to OPC Server
                                                         X
     OPC Value:
     28
                           Write
      Status:
     Connected
```

```
private void btnWriteData_Click(object sender, EventArgs e)
```

```
double temperature;
```

```
try
```
{

}

{

}

}

{

```
temperature = Convert.ToDouble(txtOpcData.Text);
```

```
_writer.WriteValue(temperature);
```

```
catch (TimeoutException)
```

```
MessageBox.Show("The read has timed out.", "Timeout");
return;
```
# OPC UA

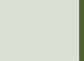

### OPC UA Servers

• "OPC UA Server Simulator"

– "**OPC UA Server Simulator**" from "Integration Objects" is an OPC UA Demo/Test Server which you can download and use for free

- "LabVIEW OPC UA Server"
	- With "**LabVIEW OPC UA Toolkit**" you can create your own OPC UA Server
- Lots of other alternatives …

# OPC UA Demo/Test Softwa

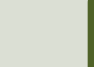

### OPC UA Demo/Test Software

- OPC UA Server
	- E.g., "**OPC UA Server Simulator**" from "Integration Objects", which is an OPC UA Demo/Test Server which you can download and use for free
- OPC UA Client
	- E.g., "**OPC UA Client**" from "Integration Objects", which is a free client tool that supports the main OPC Unified Architecture information models.

# OPC UA Server Simulator

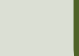

### OPC UA Server Simulato

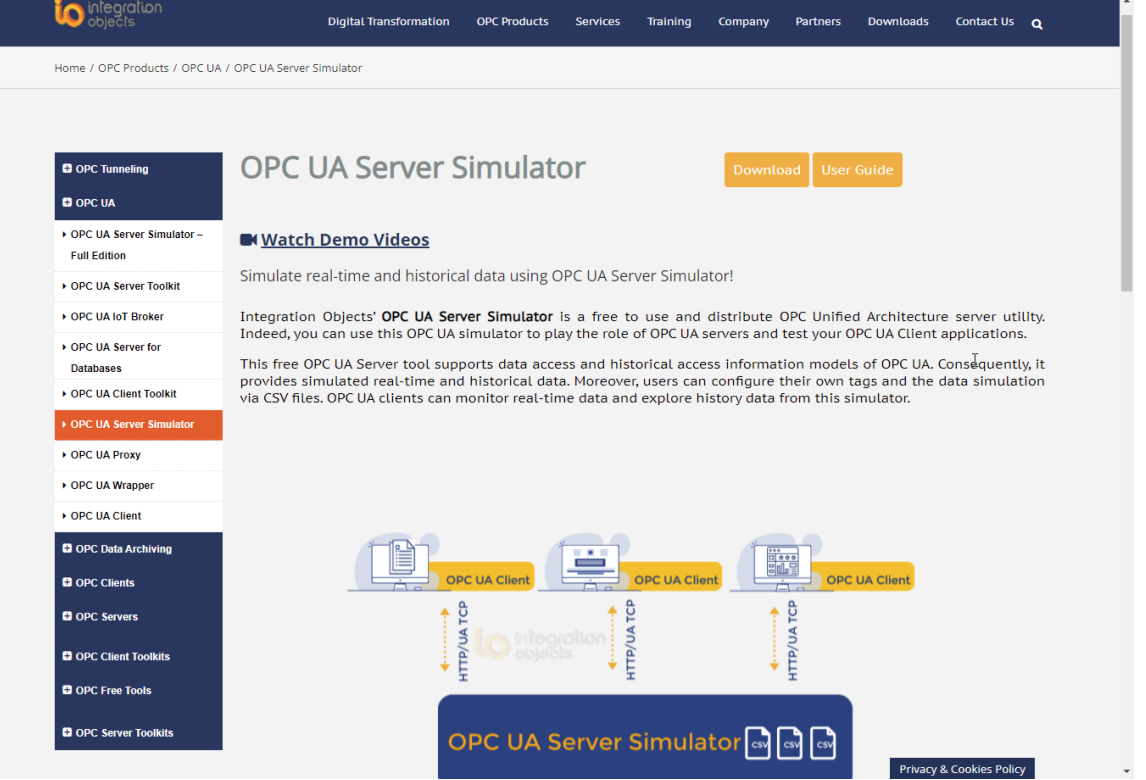

https://integrationobjects.com/sioth-opc/sioth-opc-unified-architecture/opc-ua-server-

### OPC UA Server Simulator

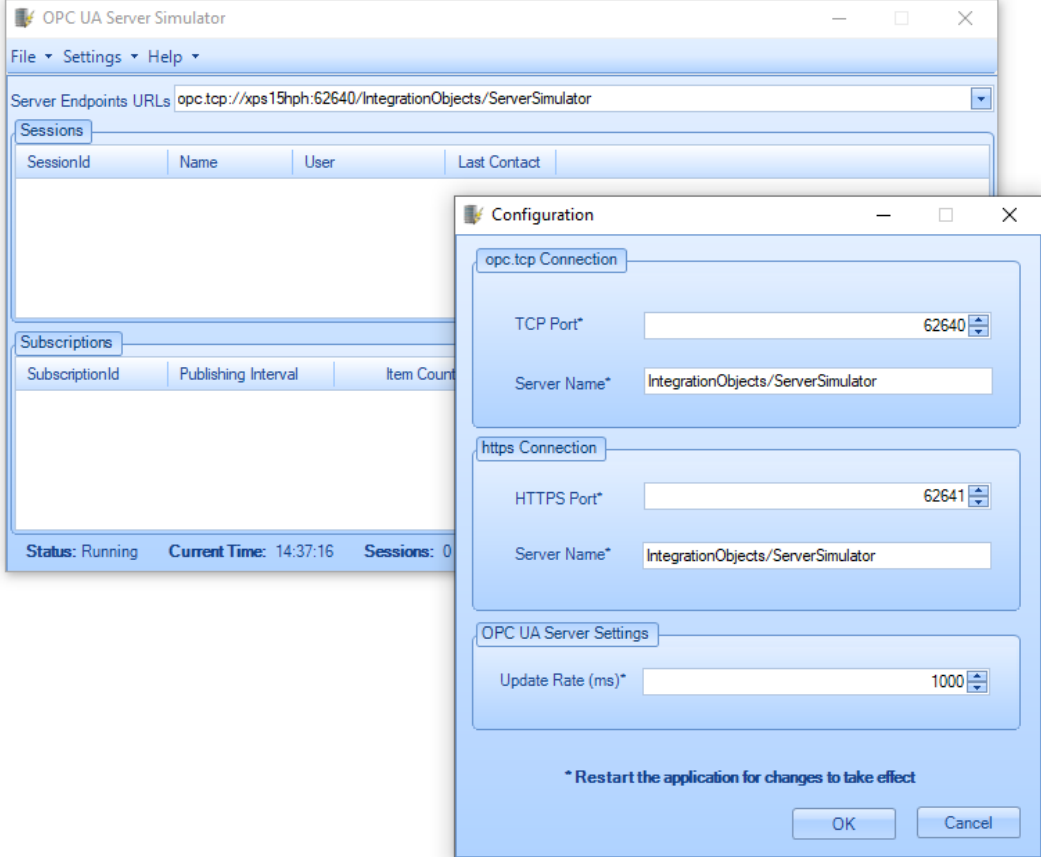

For the OPC UA Part we will use the "OPC UA Server Simulator", which is an OPC UA Demo/Test Server which you can download and use for free

### OPC UA Server Simulator

The "OPC UA Server Simulator" uses 2 CSV simulation files:

- "**AddressSpace.csv**" used to build the address space of the OPC UA Server.
- "**ValueSpace.csv**" used to simulate the data values of the OPC UA items.
- Those two files are located at the following path: X:\Program Files (x86)\Integration Objects\Integration Objects' OPC UA Server Simulator\OPC UA Server Simulator\DATA

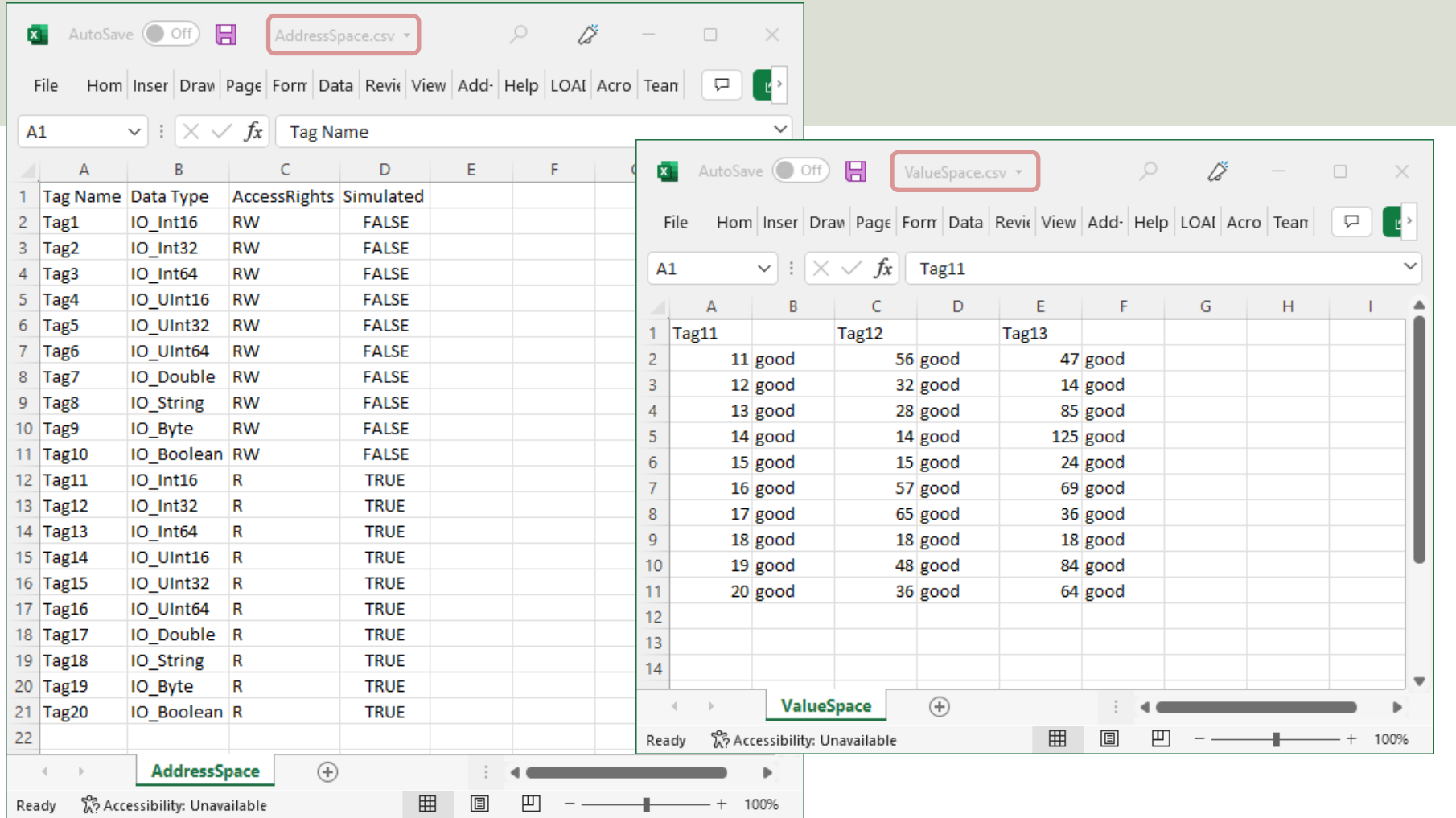

# "OPC UA Client"

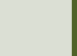

- "OPC UA Client" is a free OPC client tool that supports the main OPC Unified Architecture information models.
- These models are Data Access, Alarms & Conditions, and Historical Data Access
- Handy to use to test OPC communication
- https://integrationobjects.com/sioth-opc/sic<br>opc-unified-architecture/opc-ua-client/

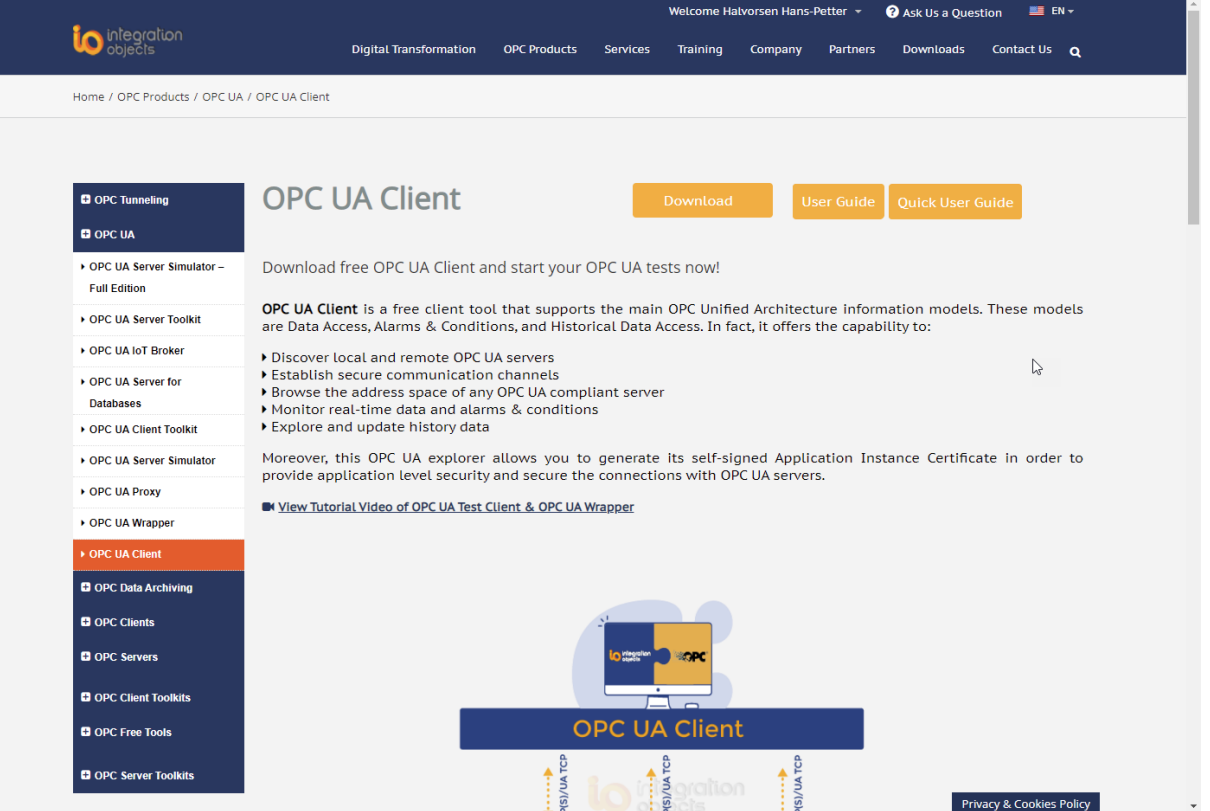

https://integrationobjects.com/sioth-opc/sioth-opc-unified-architecture/opc-ua-client/

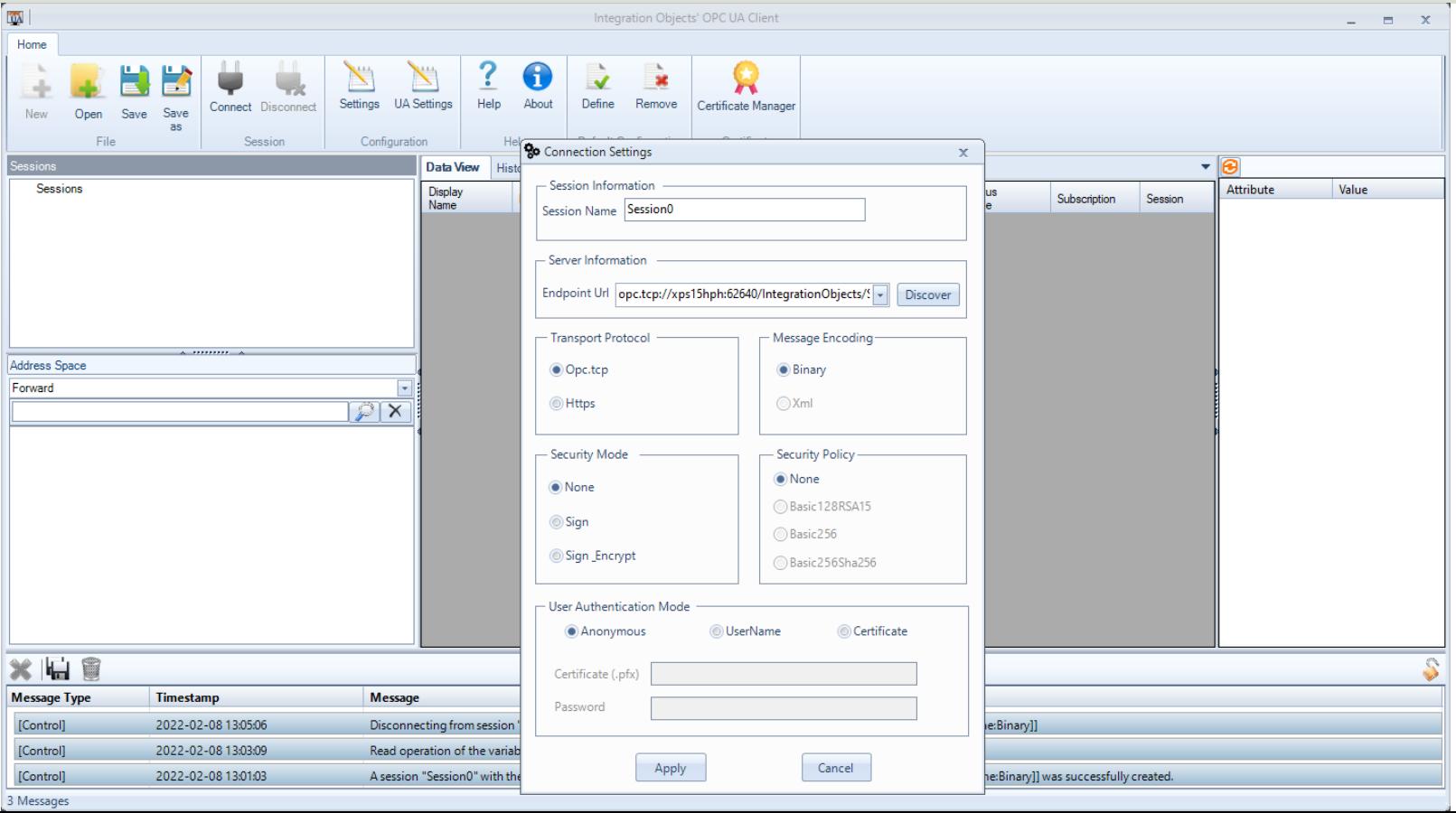

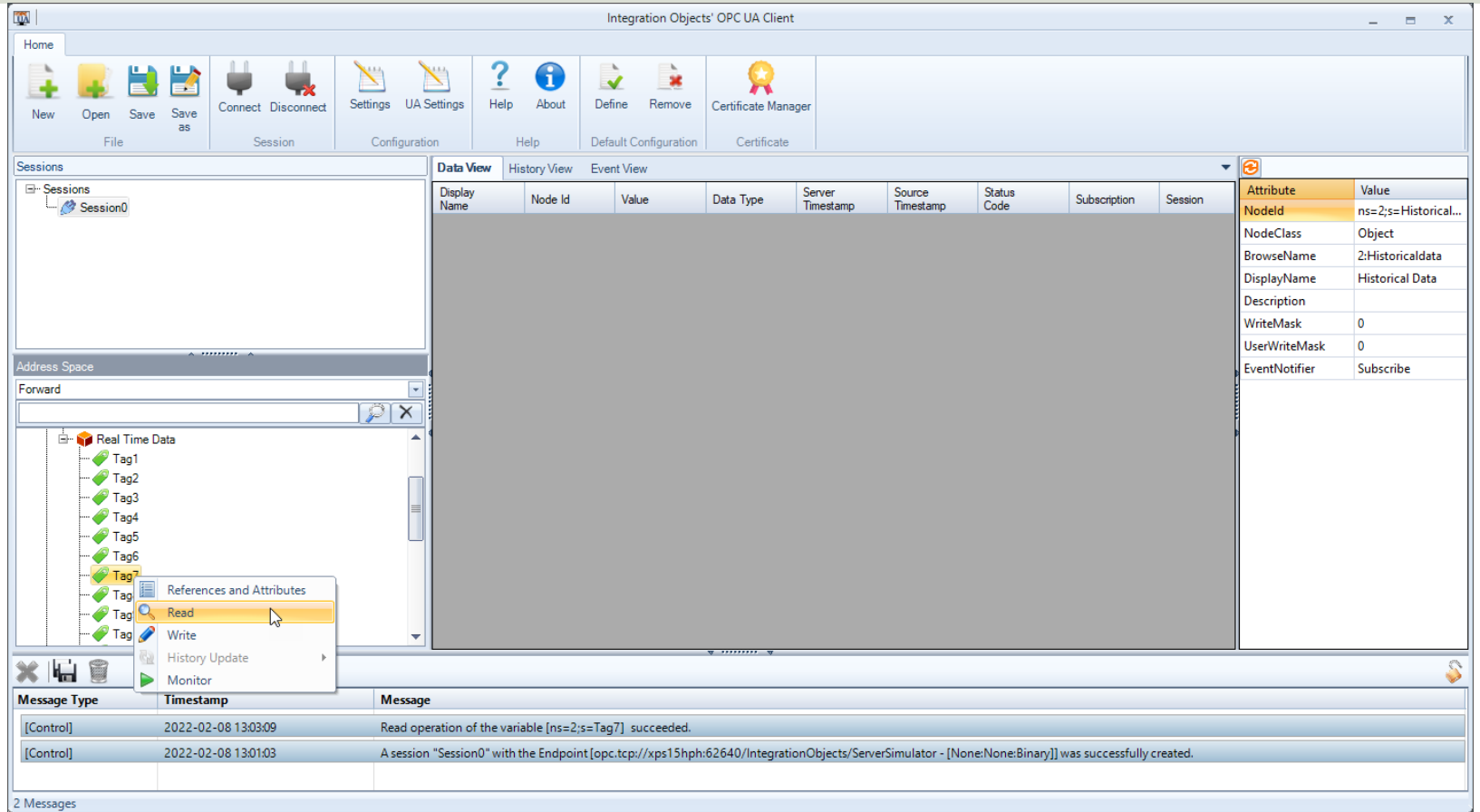

# OPC UA Programming Too

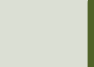

### OPC UA Programming Tools

Software and Programming Tools that can be used for communicating with OPC UA Servers:

- LabVIEW + LabVIEW OPC UA Toolkit
- MATLAB + Industrial Communication Toolkit (supports both OPC DA and UA)
- Visual Studio/C# + "OPC UA .NET SDK"

Many other alternatives exists

# LabVIEW OPC UA Toolkit

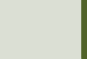

### LabVIEW OPC UA Toolkit

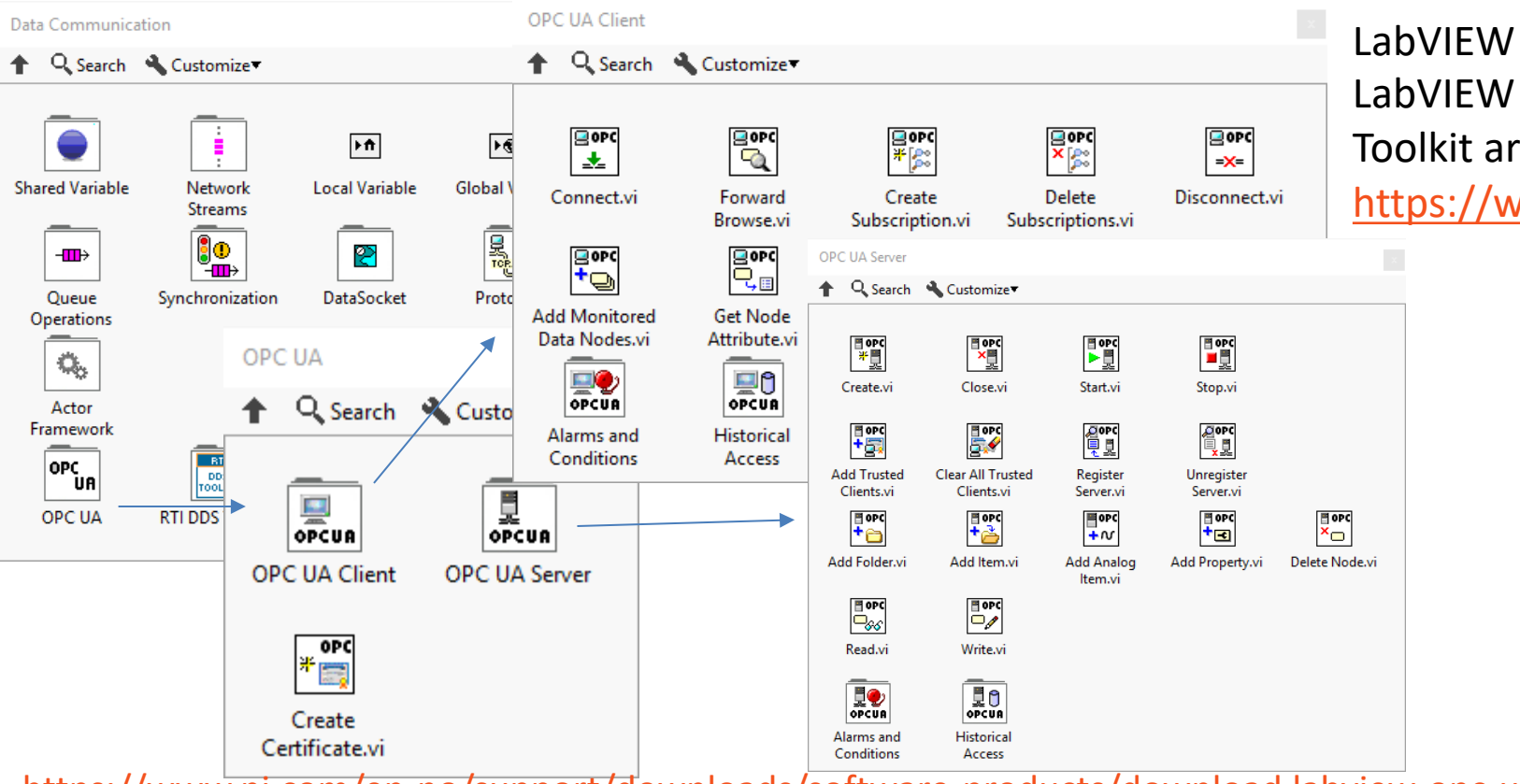

https://www.ni.com/en-no/support/downloads/software-products/download.labview-opc-u

#### OPC UA in LabVIEW

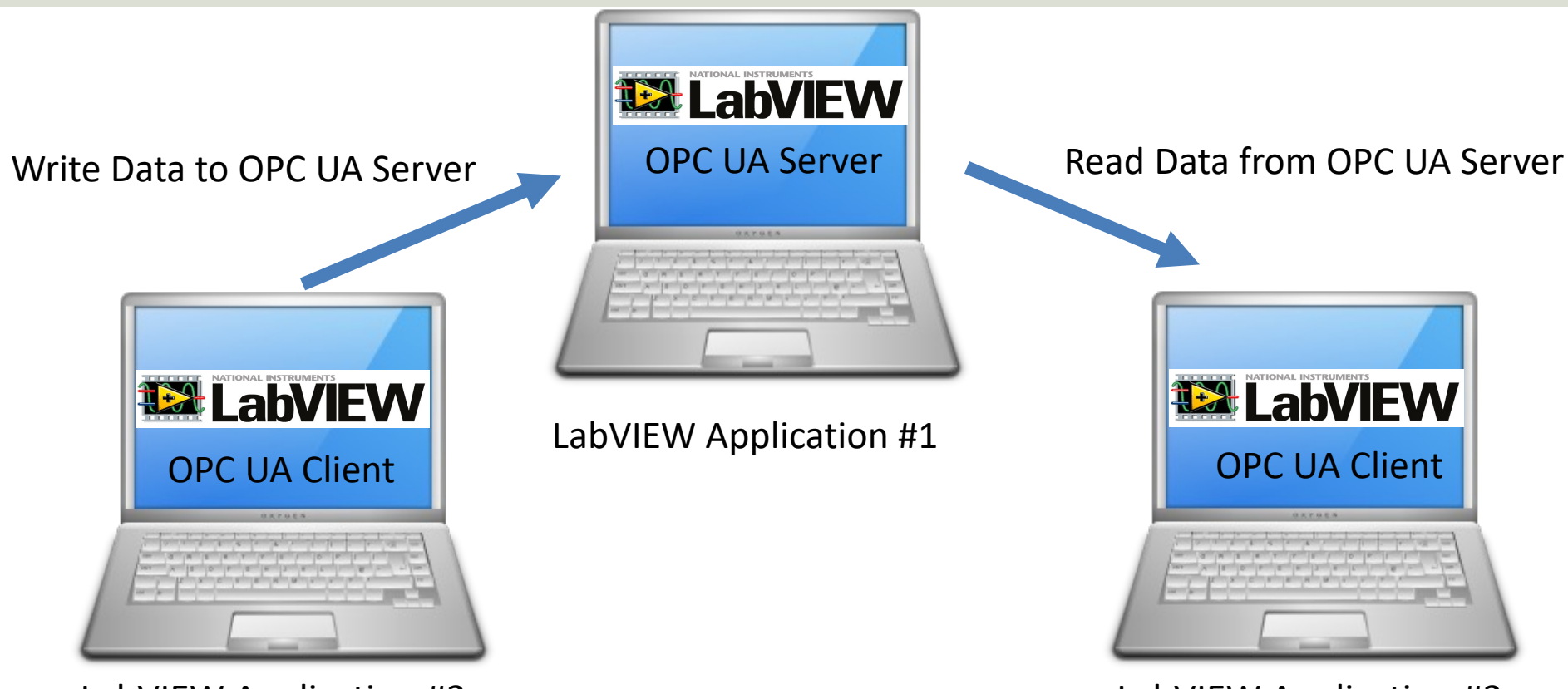

LabVIEW Application #2 LabVIEW Application #3

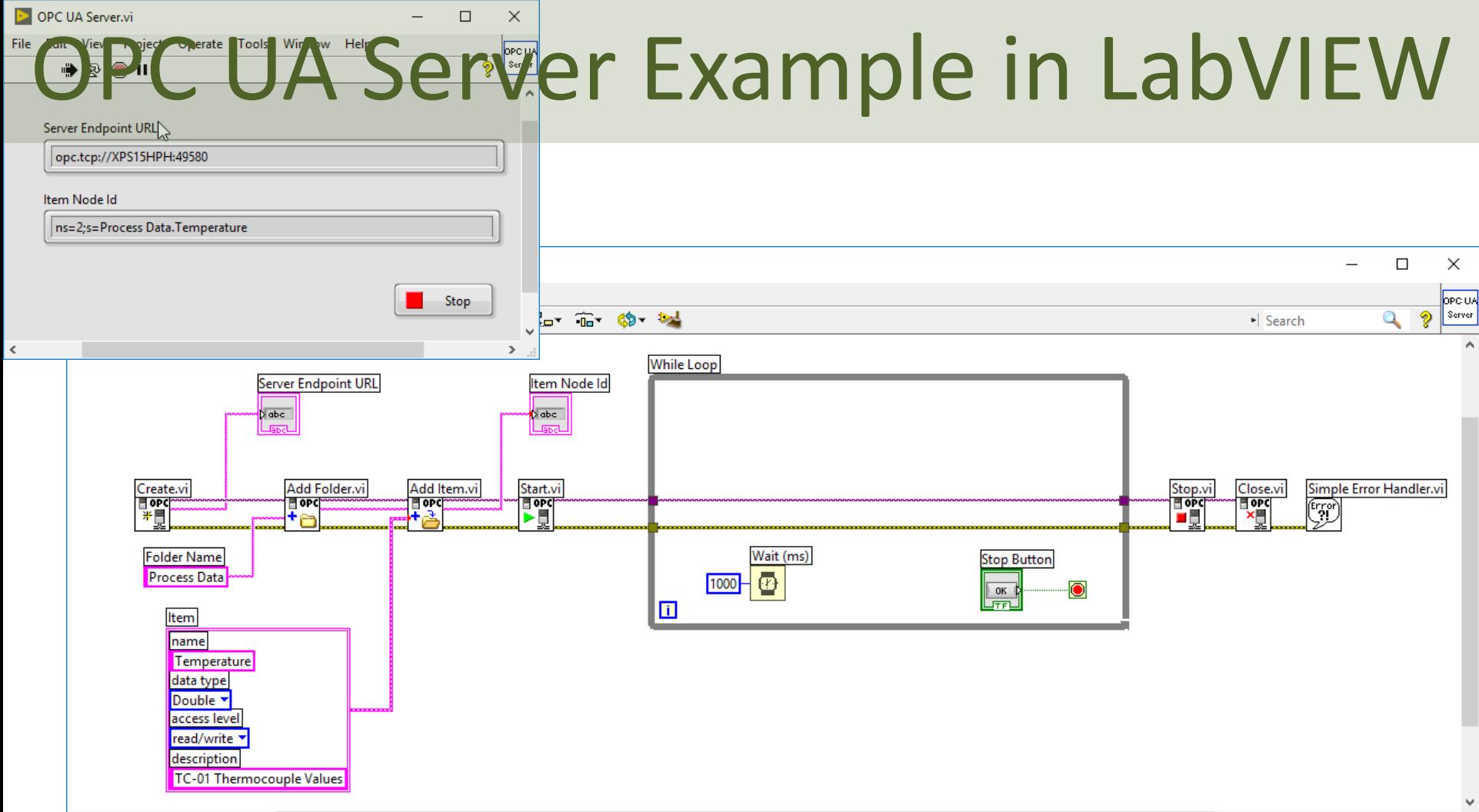

### OPC UA Client Write Data

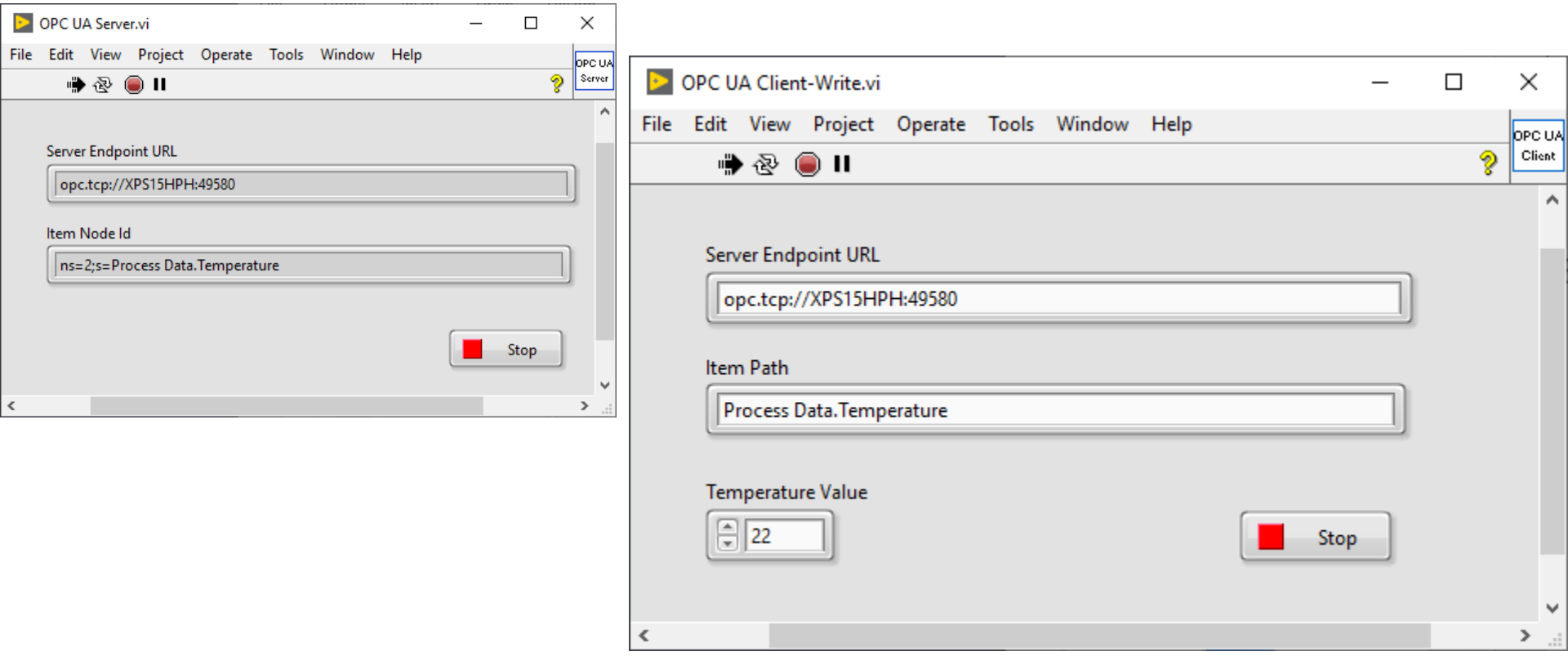

Using **OPC UA Toolkit** with LabVIEW 2017 or newer

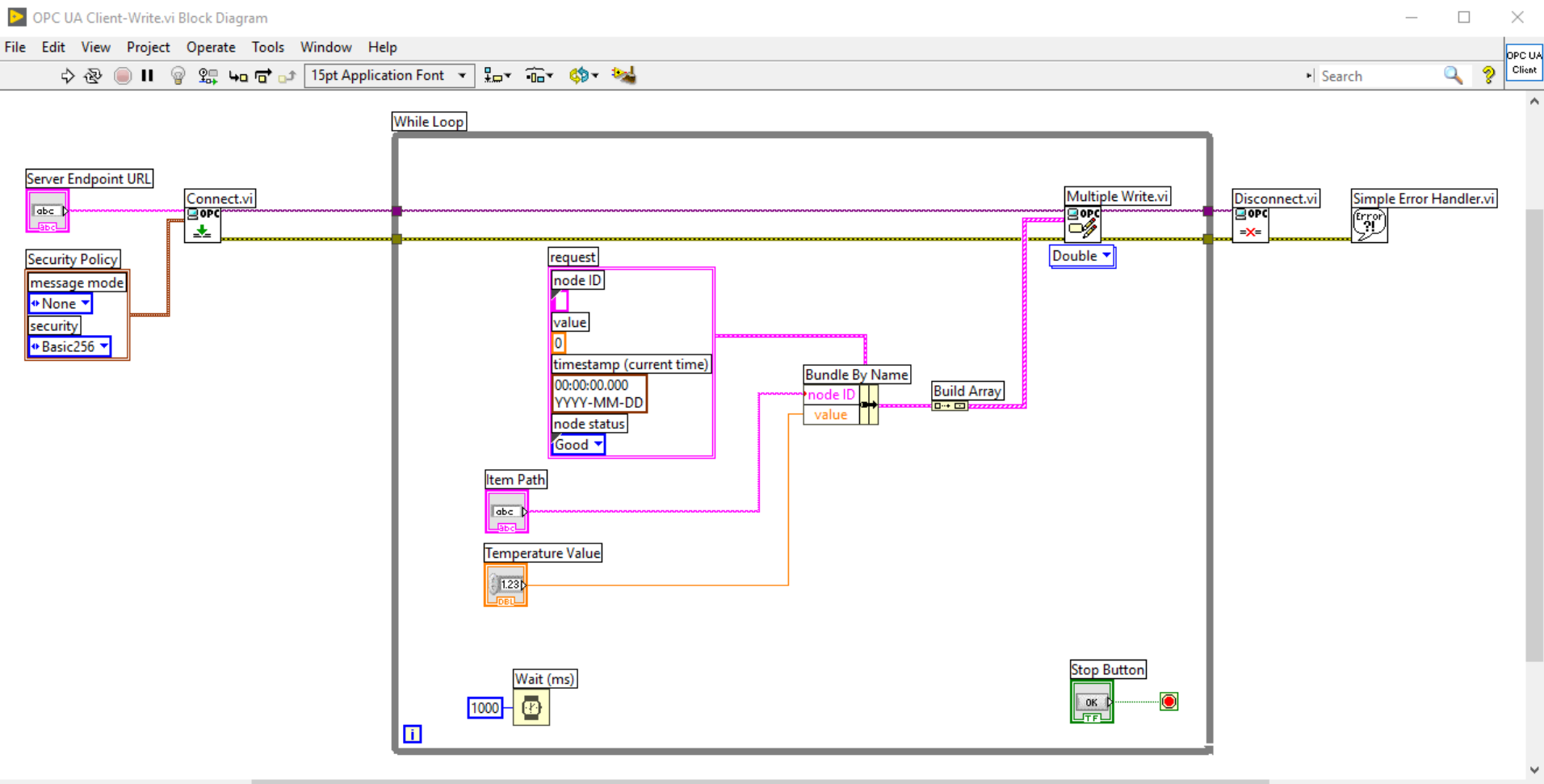

### OPC UA Client Read Data

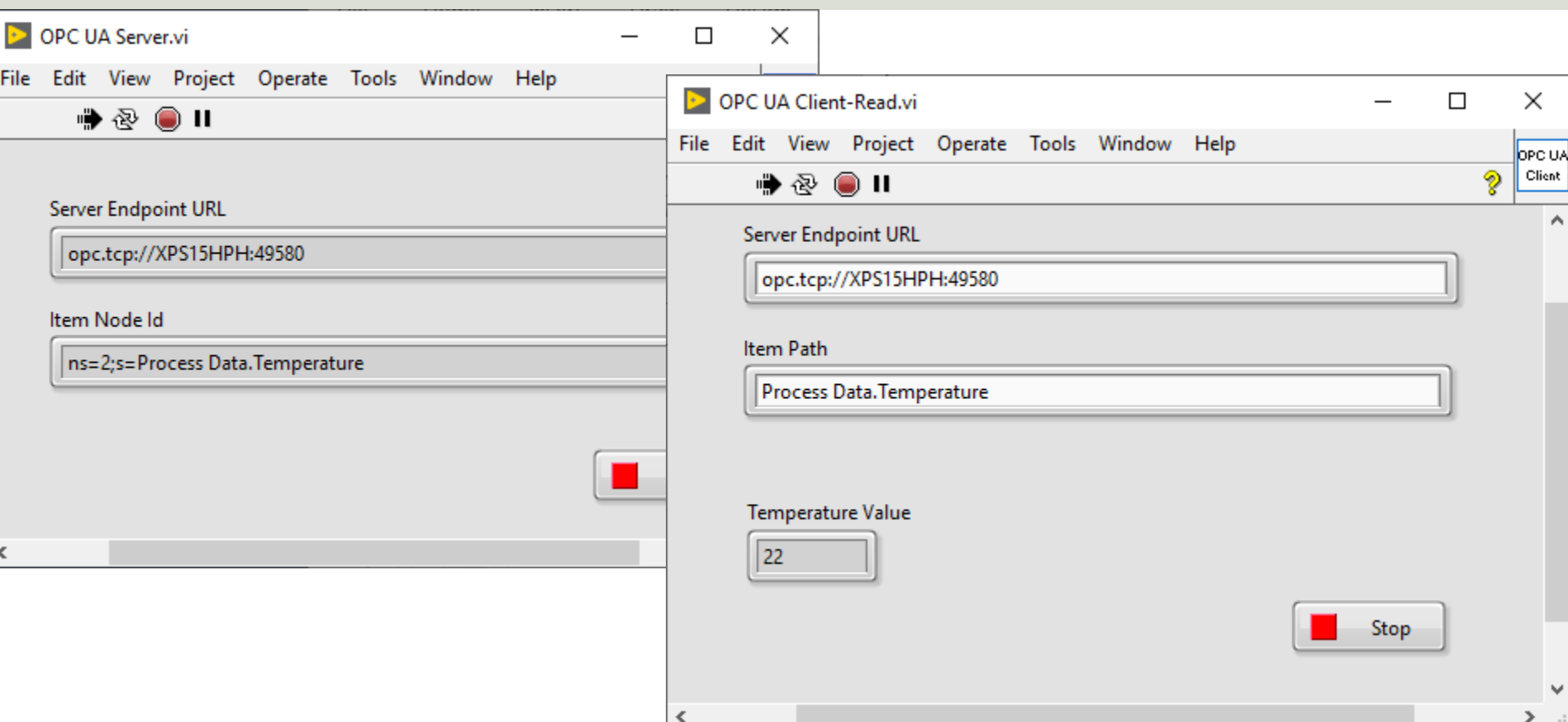

### Block Diagram

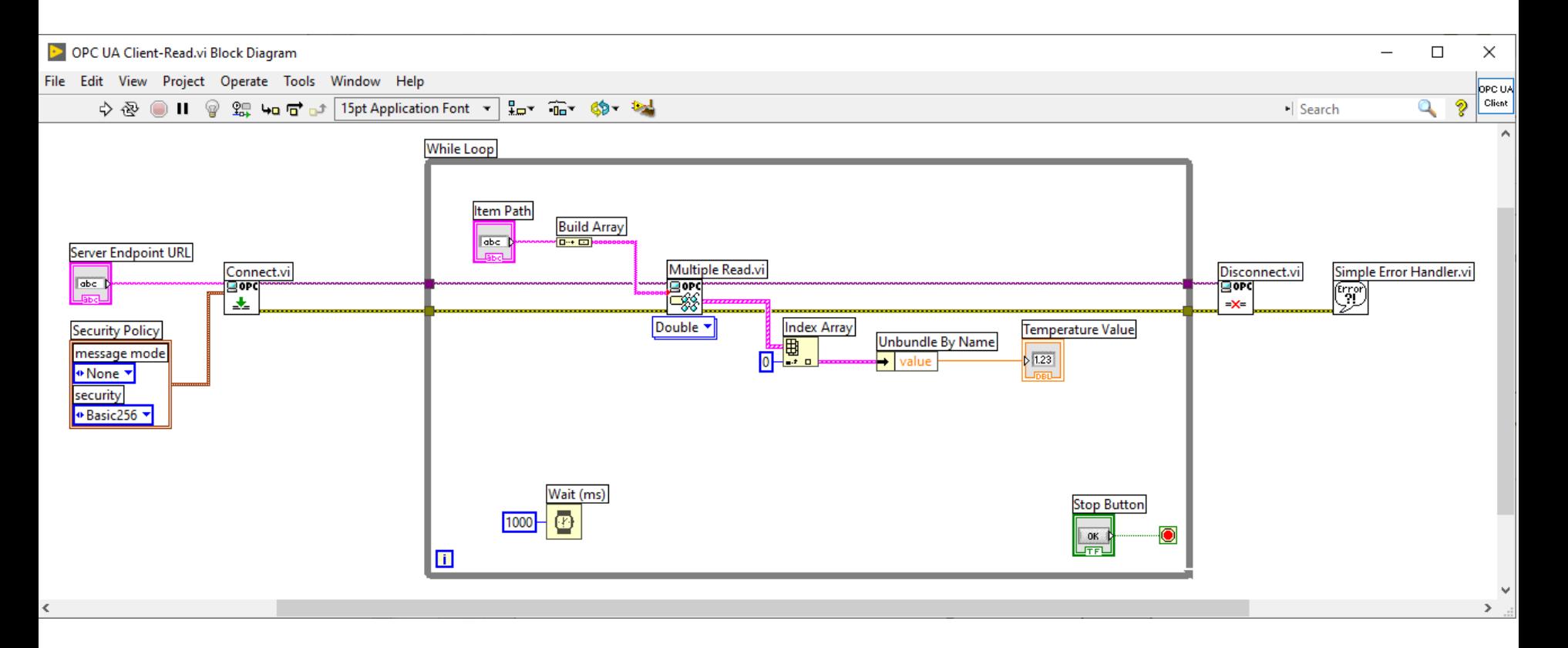

### MATLAB Industrial Communication Toolb

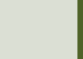

### OPC with MATLAB

- In order to use OPC with MATLAB you can use the "**Industrial Communication Toolbox**".
- The "Industrial Communication Toolbox" supports the following Protocols:
	- OPC, both OPC DA and OPC UA (previously "OPC Toolbox")
	- MQTT
	- Modbus
- **Note!** "Industrial Communication Toolbox" is a new Toolbox that is included in "MATLAB R2022a" and newer versions

### Industrial Communication Too

- The Industrial Communication Toolk supports:
	- OPC DA
	- OPC HDA
	- OPC UA
- Resources:
	- $-$  https://mathworks.com/products/industrial-communicatio
	- https://mathworks.com/help/icomm/data-reading-and-writing.html

### OPC UA – Read Data

- 1. Locate Your OPC UA Server serverList = opcuaserverinfo('localhost')
- 2. Create an OPC UA Client uaClient = opcua('localhost', port)
- 3. Connect to the Server connect(uaClient)
- 4. Browse OPC UA Server Namespace serverNodes = browseNamespace(uaClient)
- 5. Read Current Values from the OPC UA Server  $[val,ts,qual] = readValue(uaclient,serverNodes)$
- 6. Disconnect disconnect(uaClient)

#### OPC UA – Read Data

clear, clc

uaClient = **opcua**('localhost', 62640)

```
connect(uaClient)
```
serverNodes = **browseNamespace**(uaClient)

[val,ts,qual] = **readValue**(uaClient,serverNodes)

```
disconnect(uaClient);
```
### OPC UA – Read Data 2

```
clear, clc
```

```
uaClient = opcua('localhost', 62640)
```

```
connect(uaClient)
topNodes = uaClient.Namespace
serverChildren = topNodes(4).Children
findNode = findNodeByName(topNodes,'Tag7', 
'-once')
```
**opcNode = opcuanode(2,'Tag7',uaClient)**  $[value, timestamp, quality] = readValue(ualient, opcNode)$ 

disconnect(uaClient);

Here you don't need to select the Tag from the "Browse Name Space" window every time

Read Data

### OPC UA – Write Data

- 1. Locate Your OPC UA Server serverList = opcuaserverinfo('localhost')
- 2. Create an OPC UA Client uaClient = opcua('localhost', port)
- 3. Connect to the Server connect(uaClient)
- 4. Browse OPC UA Server Namespace serverNodes = browseNamespace(uaClient)
- 5. Write Current Values to the OPC UA Server **newValue = 22.5 writeValue(uaClient, serverNodes, newValue);**
- 6. Disconnect disconnect(uaClient)

#### OPC UA – Write Data

```
clear, clc
```

```
uaClient = opcua('localhost', 62640)
```

```
connect(uaClient)
```

```
serverNodes = browseNamespace(uaClient)
```

```
newValue = 21.7;
writeValue(uaClient, serverNodes, newValue);
```
[value,timestamp,quality] = **readValue**(uaClient,serverNodes)

 $\leftarrow$ 

```
disconnect(uaClient);
```
# Visual Studio/C# + "OPC UA .NET SDI

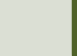
# OPC UA with Visual Studio/C#

- Lots of Packages and Libraries do exist for creating both OPC UA Clients and OPC UA Servers in Visual Studio/C#
- Most of them are payment based
- Many of those can be evaluated for a trial period or used forever with some restrictions
- In this Tutorial, "OPC UA .NET SDK" will be used
	- It can be used in "Evaluation Mode" for Test and Demo purposes

# "OPC UA .NET SDK"

- The "OPC UA .NET SDK" comes with an evaluation license which can be used unlimited where each application runs for 30 minutes
- It comes in a **NuGet** Package you can install and use in your Visual Studio Project
- https://opcfoundation.org/produc ts/view/opc-ua-net-sdk-for-clientand-server

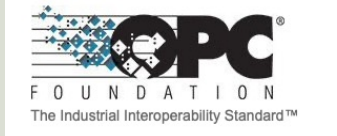

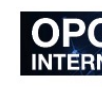

About  $\sim$ Membership + Products + **Certification** 

Products » OPC UA .NET SDK for Client and Server

#### **OPC UA .NET SDK for Client**

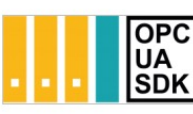

**Member: Traeger Industry Components** Product website: opcua.traeger.de

#### **OPC UA Client & Server** in C# / VB.NET quick and easy.

Introduction: https://opcua.traeger.de/

Development: https://docs.traeger.de/en/software/sdk/opc-ua/net/

NuGet Package: https://www.nuget.org/packages/Opc.UaFx.Adva

Samples: https://github.com/Traeger-GmbH/opcuanet-samples.

#### **Description**

The OPC UA .NET SDK allows rapid and easy development of Client and / o few lines of code you can realize your application in minutes. The SDK is provered at a set of the SDK supports Windows, Linux installation required, just download the ZIP or NuGet package and get starte

#### **Features**

- · OPC UA with DA, AE, HDA and more
- · OPC UA Companion Specifications
- . OPC Classic (with just a different URI)

### NuGet Package

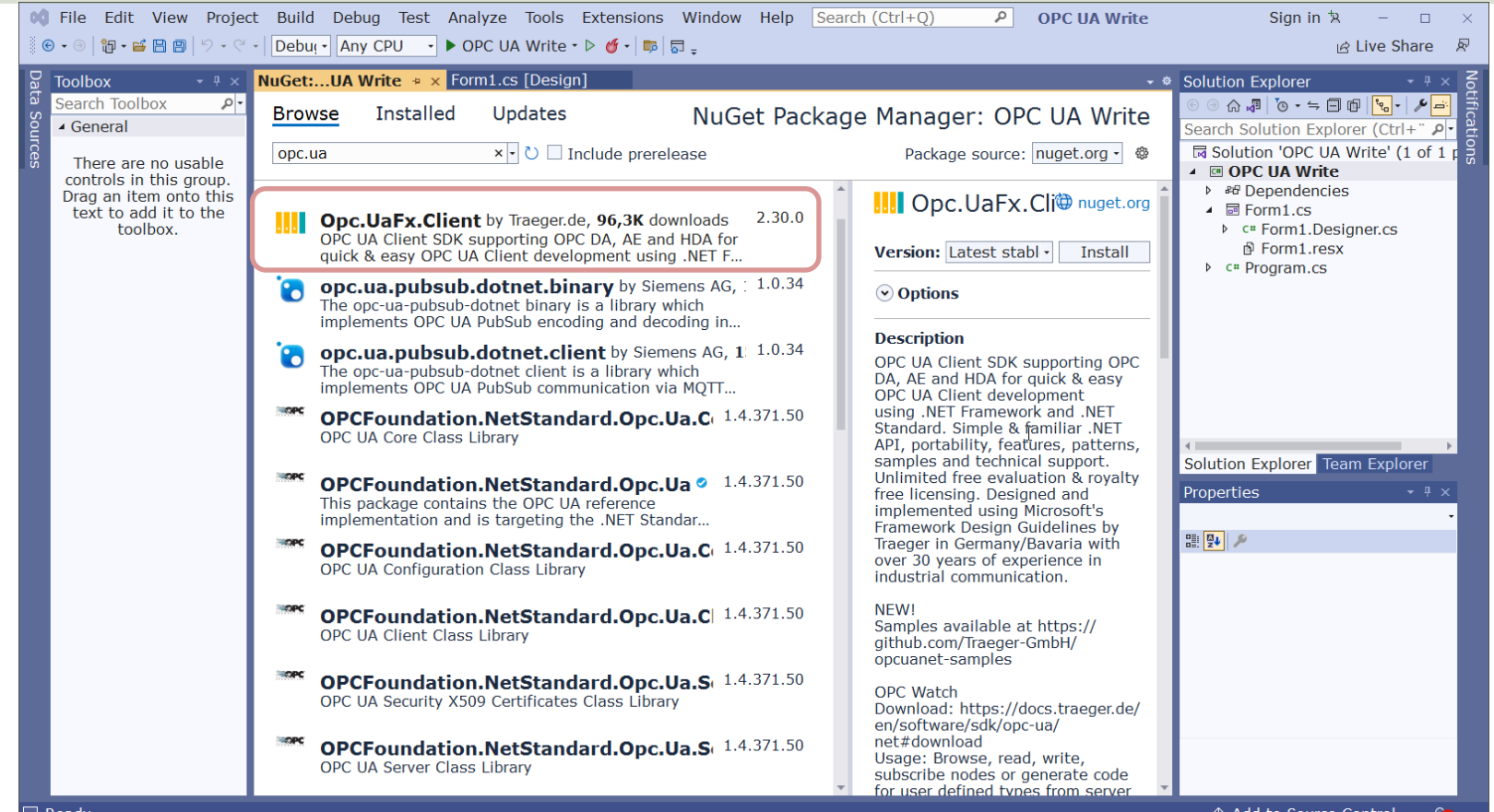

### Visual Studio Project

od File Edit View Project Build Debug Test Analyze Tools Extensions Window Help Search (Ctrl+Q)  $\rho$  OPC UA Write Sign in  $\overline{R}$  -  $\Box$   $\times$  $\mathbb{R}$  Live Share  $\mathbb{R}$  $\overline{\phantom{a}}$  +  $\overline{\phantom{a}}$  × **Form1.cs** +  $\overline{\phantom{a}}$  **Form1.cs** [Design] Toolbox ← <sup>®</sup> Solution Explorer  $\bullet$   $\overline{u}$   $\times$ **EDDC UA WHATER Search Toolbox** - هر - %OPC UA Write.Form1  $\cdot$   $\circ$  Form1()  $-+$  $\frac{1}{2}$ using Opc.UaFx.Client; ▲ General - Search Solution Explorer (Ctrl+" P ब्ब Solution 'OPC UA Write' (1 of 1 r **⊞namespace OPC UA Write** There are no usable ▲ © OPC UA Write controls in this group. 3 references ▶ <sup>86</sup> Dependencies Drag an item onto this **B1** -5 public partial class Form1 : Form  $\triangleright$   $\blacksquare$  Form 1.cs text to add it to the 6 toolbox.  $\rho$  c<sup>#</sup> Program.cs 1 reference  $public Form1()$  $\mathbf{8}$ InitializeComponent();  $\alpha$  $10$ 11 1 reference 12 private void btnOpcWrite Click(object sender, EventArgs e)  $13$  $14$ string  $opcUr1 = "opc.tco://localhost:62640/"$ ; 15 var tagName = " $ns=2;s=Tag7"$ ; 16 17 var client =  $new$  OpcClient(opcUrl); 18 client.Connect(); 19 20 double temperature: Solution Explorer Team Explorer 21 temperature = Convert.ToDouble(txtOpcDataWrite.Text); 22 Properties  $2<sub>3</sub>$ client.WriteNode(tagName, temperature);  $24$  $\mathbb{T}$ 25 client.Disconnect();  $\begin{array}{|c|c|c|c|c|}\hline \mathbf{e} & \mathbf{e} & \mathbf{e} \\ \hline \mathbf{e} & \mathbf{e} & \mathbf{e} \\ \hline \mathbf{e} & \mathbf{e} & \mathbf{e} \end{array}$ 26 27  $100 \% - Q$ O No issues found  $\mathcal{U}$ Ln: 1 Ch: 1 SPC CRLF **Error List**  $-1$ Entire Solution  $\cdot$  0 0 Errors  $\Delta$  0 Warnings  $\vert \cdot \rangle$  0 Messages  $\vert \cdot \rangle$  Build + IntelliSe  $\cdot$ Search Error List  $\rho$  - $\blacksquare$  Code Description Project File  $L_{\text{max}}$ **Error List** Output

 $\uparrow$  Add to Source Control  $\uparrow$   $\uparrow$   $\uparrow$ 

#### System Overview

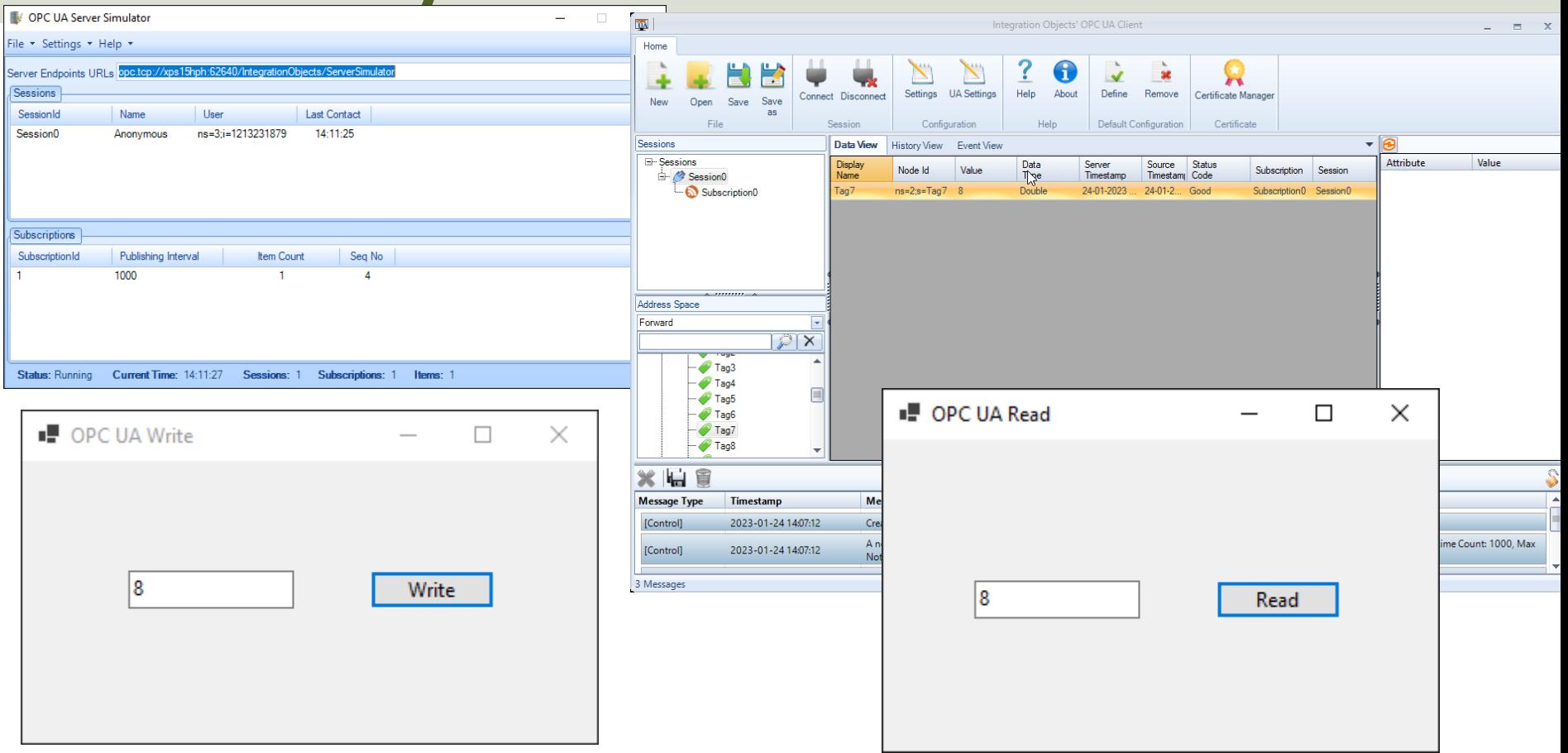

## OPC UA Write

```
private void btnOpcWrite_Click(object sender, EventArgs e)
```

```
string opcUrl = 
"opc.tcp://localhost:62640/";
var tagName = "ns=2;s=Tag7";
```

```
var client = new OpcClient(opcUrl);
client.Connect();
```

```
double temperature;
temperature = Convert.ToDouble(txtOpcDataWrite.Text);
```
client.WriteNode(tagName, temperature);

#### client.Disconnect();

{

}

## OPC UA Read

```
private void btnOpcRead_Click(object sender, EventArgs e)
```

```
string opcUrl = 
"opc.tcp://localhost:62640/";
var tagName = "ns=2;s=Tag7";
```

```
var client = new OpcClient(opcUrl);
client.Connect();
```

```
var temperature = client.ReadNode(tagName);
txtOpcDataRead.Text = temperature.ToString();
```
client.Disconnect();

{

}

## Improved Example

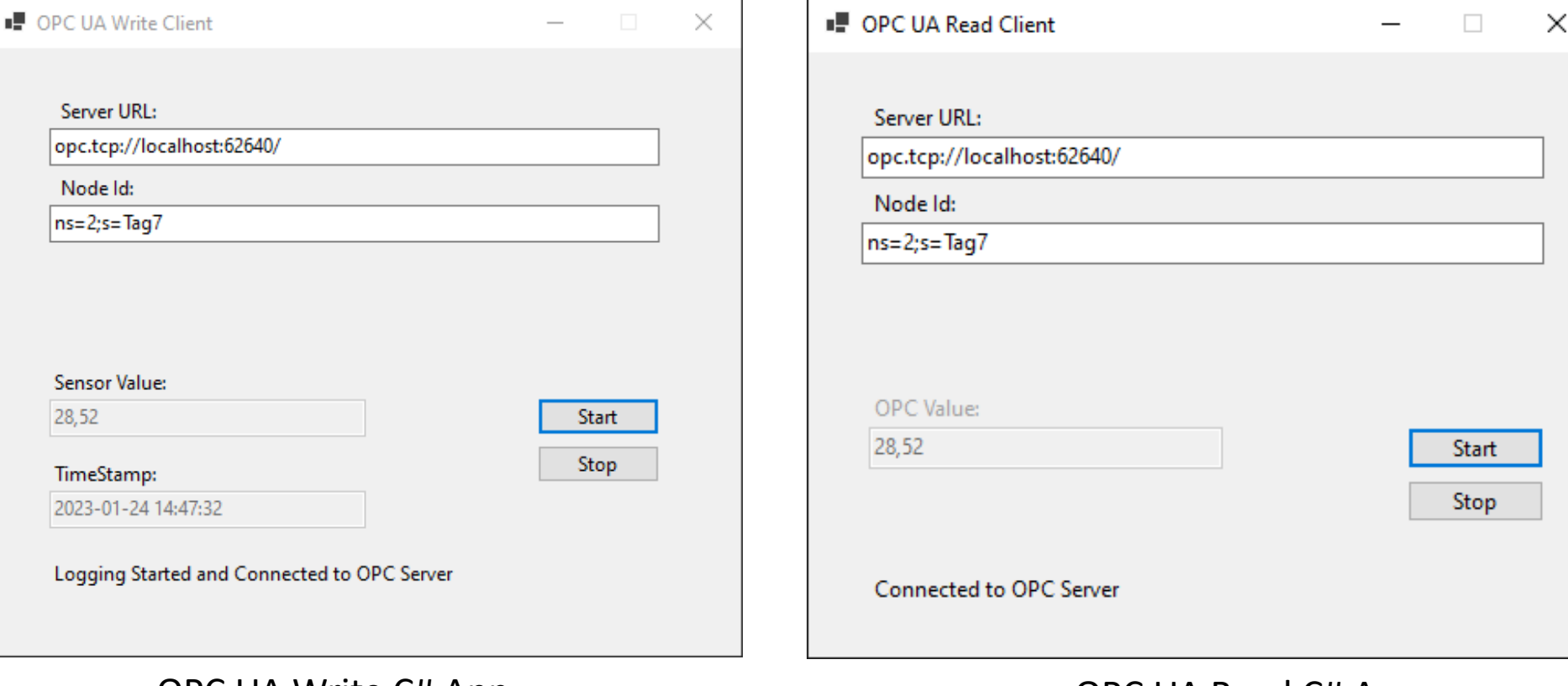

OPC UA Write C# App OPC UA Read C# App

# Summary

- What is OPC?
- OPC DA
	- OPC DA Servers
		- MatrikonOPC Simulation Server
		- "OPC Server Simulators" from Integration Objects
		- NI OPC Servers
	- OPC DA Programming Tools
		- LabVIEW + DataSocket
		- MATLAB + Industrial Communication Toolbox
		- Visual Studio/C# + Measurement Studio
- OPC UA
	- OPC UA Demo/Test Software
		- "OPC UA Server Simulator" from Integration Objects
		- "OPC UA Client" from Integration Objects
	- OPC UA Programming Tools
		- LabVIEW + LabVIEW OPC UA Toolkit
		- MATLAB + Industrial Communication Toolbox
		- Visual Studio/C# + "OPC UA .NET SDK" from Traeger

For all these Programming Languages and Packages, I have made separate Tutorials where I go through the development of the Applications and the Code in more details

#### Hans-Petter Halvorsen

#### University of South-Eastern Norway www.usn.no

E-mail: hans.p.halvorsen@usn.no Web: https://www.halvorsen.blog

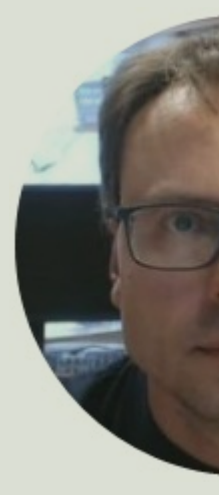

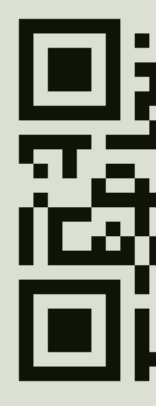